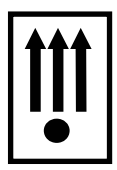

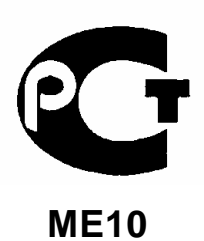

код продукции **40 1760** МЕ**10** 

# ЧЕКОПЕЧАТАЮЩАЯ МАШИНА КАСБИ **– 02** версия **02**  Руководство по эксплуатации УЯИД**.695234.020** РЭ

# Содержание

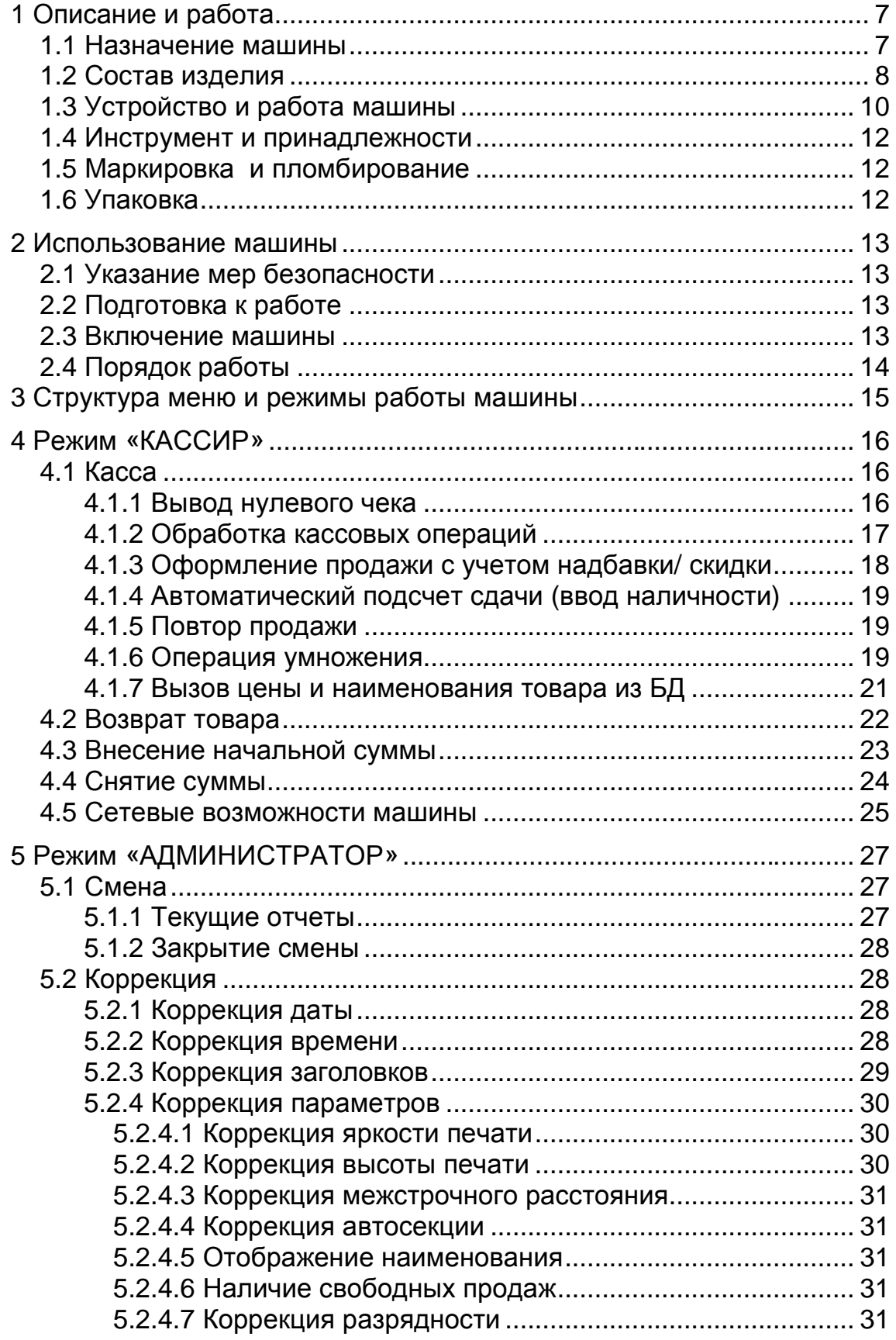

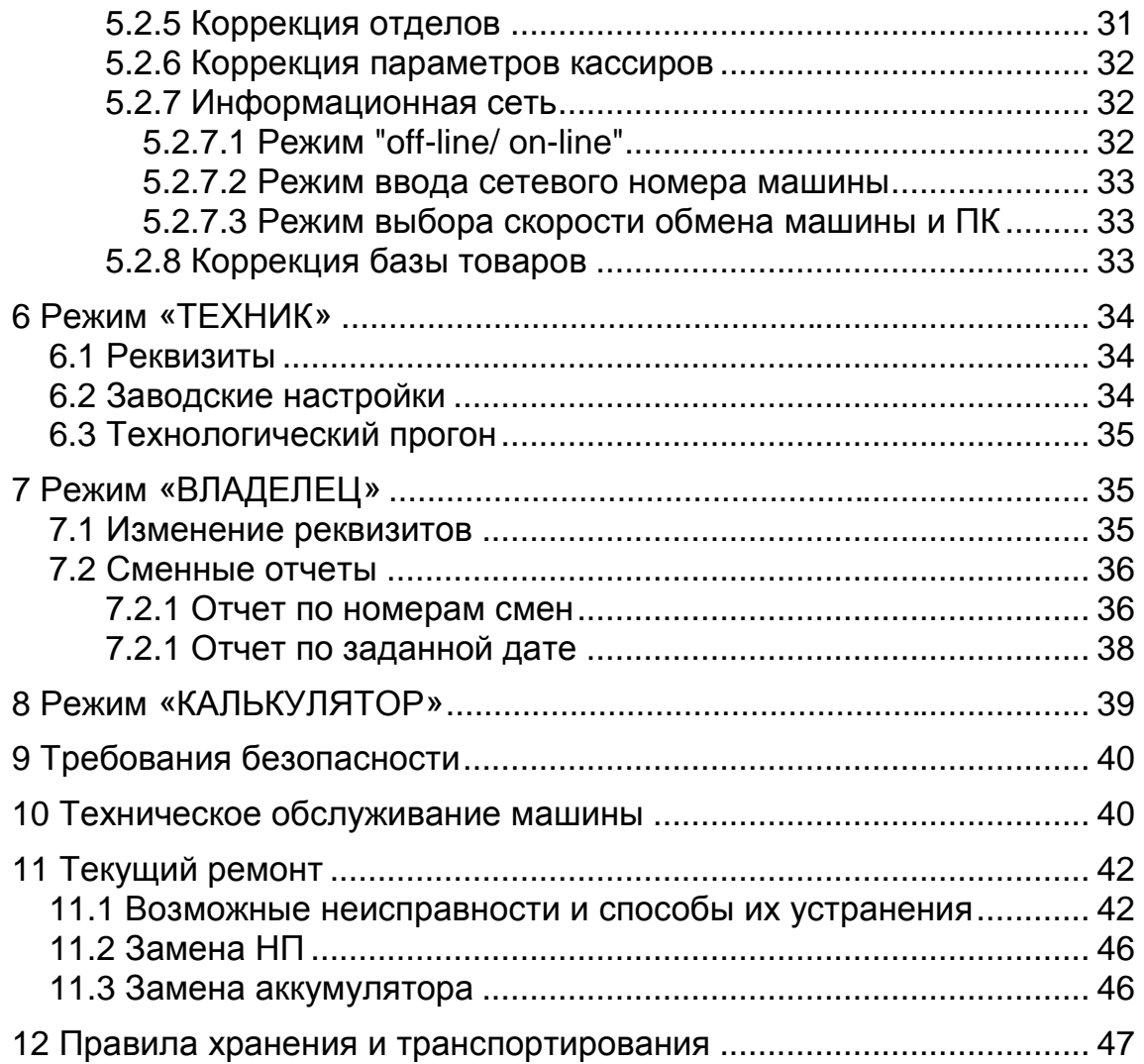

Настоящее руководство по эксплуатации содержит сведения об устройстве и принципе действия чекопечатающей машины «КАСБИ-02» (в дальнейшем – ЧПМ или машина), необходимые для обеспечения полного использования ее технических возможностей и правильной эксплуатации.

До ввода машины в эксплуатацию и проведения пусконаладочных работ организацией, производящей техническое обслуживание машины, подключать машину к сети электропитания не рекомендуется.

Пусконаладочные работы, техническое обслуживание и ремонт машины должны производить специалисты, имеющие удостоверение на право обслуживания данной машины.

Перед началом эксплуатации операторы машины должны пройти обучение и инструктаж по технике безопасности и ознакомиться с настоящим руководством.

Сокращения, принятые в тексте:

- БД база данных товаров;
- БП блок питания;
- БУ блок управления;
- ЖКИ жидкокристаллический индикатор;
- ИНН идентификационный номер налогоплательщика;
- КС контрольная сумма;
- ОЗУ оперативное запоминающее устройство (чековый буфер);<br>ПЗУ постоянное запоминающее устройство:
- постоянное запоминающее устройство;
- ПК персональный компьютер;
- РПЗУ репрограммируемое запоминающее устройство;
- ТО техническое обслуживание;
- ТПГ термопечатающая головка;
- ТПУ термопечатающее устройство;
- НП некорректируемая память;
- ФЦ фиксированные цены;
- ЦТО центр технического обслуживания;
- ШД шаговый двигатель;
- ШК штрих-код;
- ЭЖ электронный журнал.

#### ВНИМАНИЕ:

Для автономной работы в машине установлен аккумулятор напряжением 12 В и емкостью 1,2 А · ч. Своевременный заряд аккумулятора продлевает срок его службы.

При соблюдении правил эксплуатации количество полных циклов разряд/заряд - не менее 600.

Для предотвращения потери работоспособности необходимо:

─ после окончания работы машины от аккумулятора произвести его обязательную подзарядку;

─ после длительного перерыва в работе машины (более 5 сут.) перед началом ее эксплуатации необходимо произвести подзарядку аккумулятора;

─ перед установкой ЧПМ на хранение произвести подзарядку аккумулятора, далее его подзарядку производить с периодичностью один раз в месяц.

Для восстановления полной ёмкости аккумулятора необходимо:

─ подключить машину к сети напряжением 220 В или к внешнему источнику постоянного тока с напряжением 14 (+1,0;-0,5) В с током нагрузки до 0,6 А;

─ перевести тумблер включения питания из положения «О» в положение «I»;

─ провести подзарядку аккумулятора от сети в течение от 8 до 10 ч.

Подзарядка аккумулятора происходит и в процессе работы машины при подключении её к сети напряжением 220 В или к внешнему источнику на рабочем месте кассира.

На передней панели машины находится индикатор (светодиод) состояния сети и уровня заряда встроенного аккумулятора. Если сеть в норме - индикатор не мигает.

Мигание индикатора означает:

─ провал напряжения в сети ниже 100 В или его полное пропадание;

─ работа машины ведется от встроенного аккумулятора.

При полностью заряженном аккумуляторе мигание индикатора происходит с периодом не менее 1,5 с (примерно одно мигание в 1,5 или 2 с). По мере разряда аккумулятора частота мигания индикатора увеличивается. Частое мигание индикатора (от четырёх до пяти раз в с) означает, что аккумулятор близок к разряду (т.е. машина проработала более 5 ч при отсутствии напряжения в сети). В этом случае следует завершить все начатые операции и выключить машину до появления напряжения в сети.

При разряде аккумулятора на индикатор выдается сообщение «РАЗРЯД БАТАРЕИ» и работа машины блокируется без дополнительного предупреждения.

Для снятия блокировки и возобновления работы на машине необходимо:

─ перевести тумблер включения питания из положения «I» в положение «О»;

─ подключить машину к сети;

─ перевести тумблер включения питания из положения «О» в положение «I».

### **1** Описание и работа

1.1 Назначение машины

Машина предназначена для регистрации и учета денежных расчетов с населением при выполнении торговых операций или оказании услуг, обеспечения хранения информации и оформления документов по указанным расчетам.

Машина может применяться в сфере торговли или в сфере услуг, для автономного использования или для использования в компьютерных системах учета, но не имеет возможности управлять компьютерной системой.

Машина предназначена для эксплуатации при:

─ температуре окружающего воздуха от минус 20 до плюс 45 °С;

─ относительной влажности до 80 % при температуре плюс 30 °С;

─ атмосферном давлении от 84 до 107 кПа (от 630 до 800 мм рт.ст).

Электрическое питание машины осуществляется от:

─ сети переменного тока напряжением 220 (+22;-33) В, частотой (50±1) Гц (со встроенным аккумулятором). При этом машина сохраняет возможность выполнения кассовых операций при перепадах напряжения от 150 до 260 В и при пропадании сети в течение 5 ч;

─ от внешнего источника постоянного тока с напряжением 14 (+1,0;-0,5) В с током нагрузки до 0,6 А (со встроенным аккумулятором).

Машина регистрирует проводимые через нее суммы, подсчитывает стоимость товара по стоимости его единицы и количеству, подсчитывает суммарную стоимость продаж и величину сдачи покупателю, в машине заложена возможность программирования скидки, наценки и налога на товарные группы.

В машине заложена возможность записи в память текущей даты и времени, необходимой текстовой информации, блока ФЦ на товары, блока ШК со своей ценой на товары.

ТПУ программно переключается на чековый или отчетный режимы работы.

Машина имеет встроенную НП с энергонезависивимым хранением информации сроком не менее шести лет. Максимальное количество сменных итогов, записываемых в НП - 5000 записей. Режим работы машины с НП называется рабочим.

Ввод машины в эксплуатацию производится специалистом (электромехаником) ЦТО. До ввода машины в эксплуатацию и регистрации ее на всех печатаемых документах печатается сообщение о том, что установлен учебный режим, строка с ИНН имеет вид: ИНН ????????????.

#### 1.2 Состав изделия

Общий вид машины в соответствии с рисунком 1.

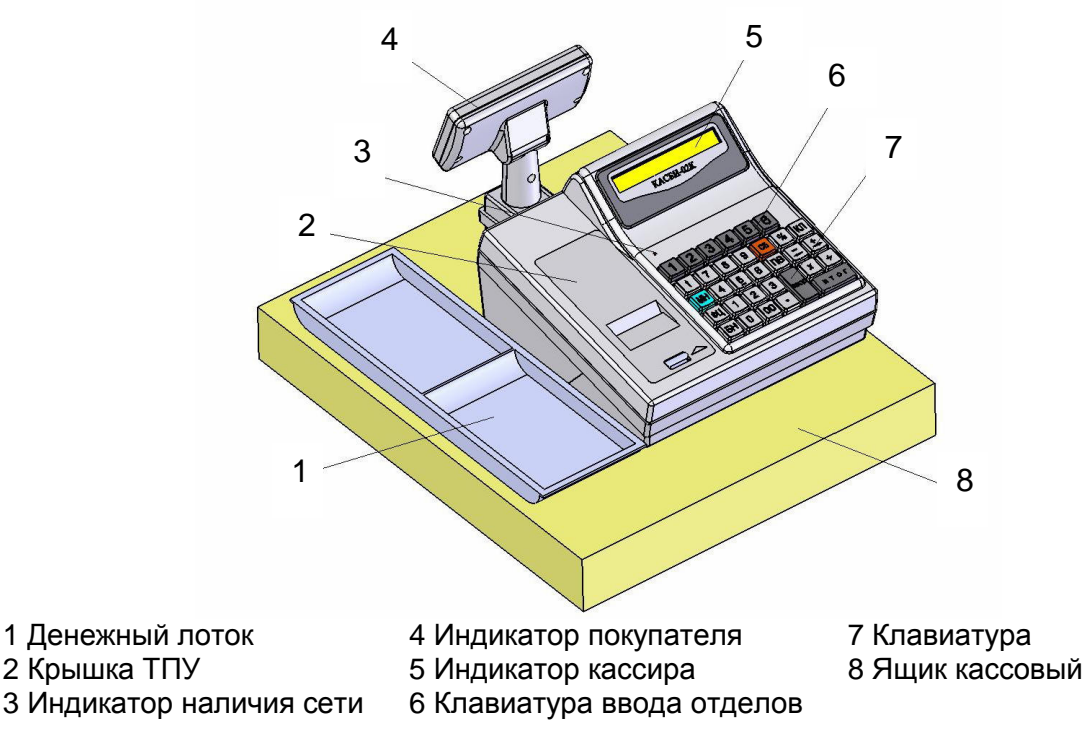

Рисунок 1 – Общий вид машины

Ввод данных (информации) и команд осуществляется при помощи клавиатуры. Расположение клавиш в соответствии с рисунком 2.

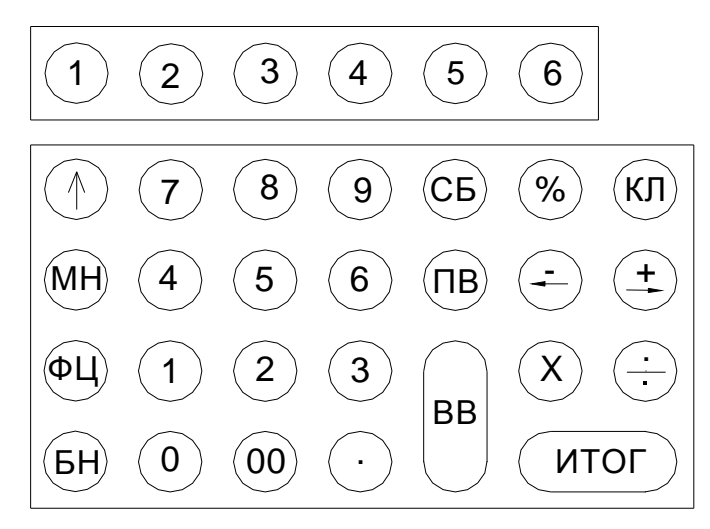

Рисунок 2 - Клавиатура

Клавиши на клавиатуре по функциональному назначению делятся на три группы: цифровые, функциональные, функциональные клавиши ввода отделов.

Цифровые клавиши:

− «0», «1», «2», «3», «4», «5», «6», «7», «8», «9» -предназначены для ввода с клавиатуры цифровых данных (цены, веса, т.д.);

− «00» - используется для ввода сразу двух нулей в цифрах (стоимость товара, номер продажи и т.п.);

− «.» - десятичная запятая, которая используется при вводе десятичных чисел (например, руб. и коп., кг и г), отображаемая на индикаторе и печатаемых документах в виде точки.

Функциональные клавиши:

− МН - обращение (вызов) к меню машины;

− СБ - отмена предыдущей операции, используется при ошибочно введенных данных, выход из режима;

− ВВ - подтверждение проведения операции, вход в режим;

- − ФЦ вызов товара с ФЦ;
- − КЛ переход в режим калькулятора;
- − ПВ клавиша повтора продажи;
- − «↑» протяжка бумаги;
- − «← −» операция вычитание или выход в предыдущее состояние;
- − «+ →» операция сложение или выход в последующее состояние;
- − «÷» операция деление или смена конфигурации;
- − «×» операция умножение или смена конфигурации;
- − ИТОГ- получение итоговых сумм;
- − «%» операция вычисления процента, ввод налоговой ставки;
- − БН безналичный расчет.

Функциональные клавиши ввода номеров отделов - верхний ряд клавиш с цифрами от 1 до 6.

В машине предусмотрены пароли защиты режимов (программные ключи защиты) кассиров, администратора, техника, владельца.

Пароль вводится ручным способом с клавиатуры с помощью цифровых клавиш (любых цифр, но не более шести), последовательность которых называется кодом пароля. Вводимая информация на индикаторе не высвечивается. При вводе цифры курсор перемещается на позицию вправо, а введенная цифра отображается знаком «\*». Сброс ошибочных данных производится нажатием клавиши СБ , при этом сбрасывается последний введенный символ. Запись пароля в память машины производится нажатием на клавишу ВВ.

ВНИМАНИЕ: НАБРАННЫЙ ПАРОЛЬ НЕОБХОДИМО ЗАПОМНИТЬ, ТАК КАК ОН ЯВЛЯЕТСЯ ВАШИМ КЛЮЧОМ ДЛЯ ОТКРЫТИЯ СООТВЕТСТВУЮ-ЩЕГО РЕЖИМА РАБОТЫ МАШИНЫ.

После записи пароля дальнейшая работа с машиной может быть произведена только в случае правильно набранного пароля с клавиатуры.

П р и м е ч а н и я

- 1 В случае утери кода пароля для его восстановления необходимо обратиться в ЦТО.
- 2 Каждый код пароля вводится (программируется) в меню соответствующего режима.

3 С завода-изготовителя ЧПМ поступает со следующим установочным блоком (начальными параметрами):

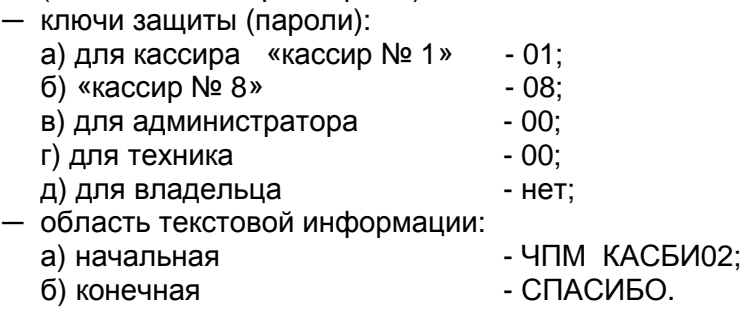

1.3 Устройство и работа машины

1.3.1 Основные составные части машины конструктивно выполнены в виде отдельных блоков.

БУ, совместно с ПО, предназначен для реализации всех функциональных возможностей машины. БУ обеспечивает формирование сигналов для управления работой составных узлов и блоков машины.

БП предназначен для формирования необходимых при работе машины стабилизированных напряжений +5 В, +12 В, в т.ч. отрицательного напряжения для порта RS-232. В состав БП входят: тумблер включения/ выключения БП, трансформатор, схемы выпрямления, стабилизации и защиты от перенапряжения, предохранители и схема заряда встроенного аккумулятора.

ТПУ предназначено для печати информации на чеках и всех отчетных документах.

Клавиатура предназначена для ручного ввода чисел и команд. При обработке информации с клавиатуры введена защита от дребезга клавиш и от одновременного нажатия нескольких клавиш.

Индикаторы кассира и покупателя предназначены для отображения вводимой информации, результатов вычислений и состояния машины. Индикация осуществляется на однорядных шестнадцатиразрядных ЖКИ типа WM - C1601.

НП предназначена для регистрации и длительного хранения итоговой отчетной (за смену) информации с исключением возможности ее изменения..

ОЗУ предназначено для временного хранения всех денежных и операционных (служебных) данных.

РПЗУ предназначено для длительного хранения фиксированных цен, паролей и информации о проведенных продажах для оформления КЛ, закрытия смены, текстовой информации и информации о проведенных регистрациях.

1.3.2 Структурная схема машины, определяющая взаимодействие основных функциональных устройств, в соответствии с рисунком 3.

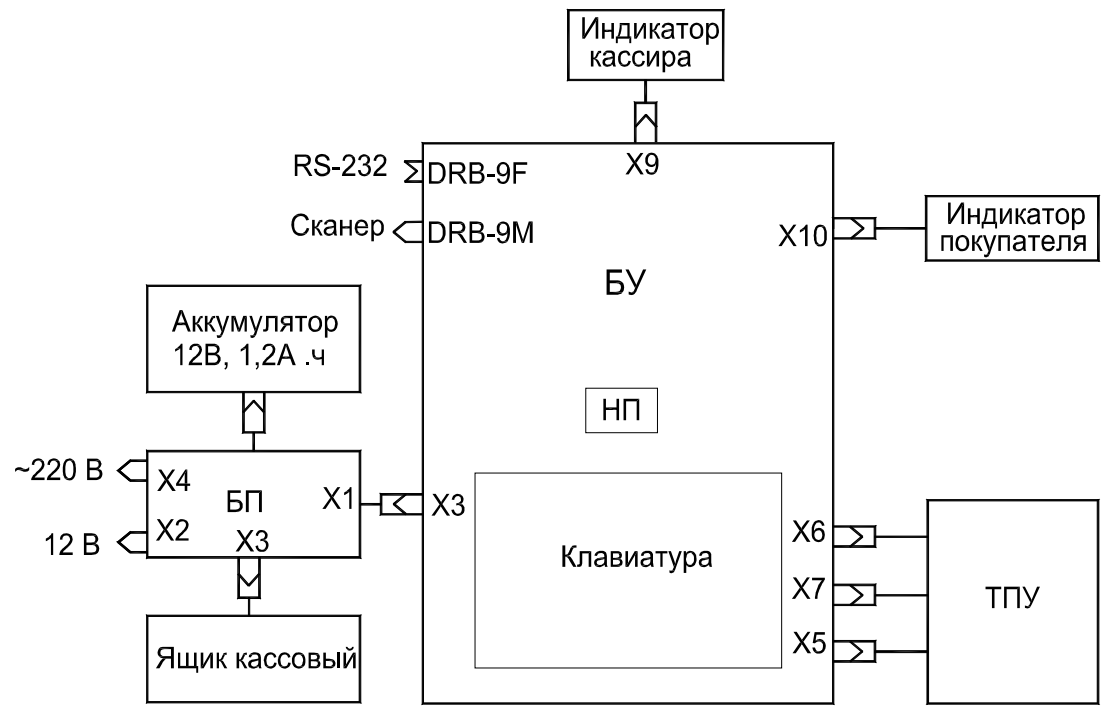

Рисунок 3 – Структурная схема машины

При включении питания машины БП формирует напряжения: +5 В, +12 В, отрицательное напряжение для порта RS-232.

Питание ТПУ включается программно во время печати.

После появления напряжения +5 В в БУ формируется сигнал системного сброса, который приводит в исходное состояние все элементы БУ. Основу БУ составляет микропроцессор W78E516B-40DL с внутренней памятью программ. Выполнение программы микропроцессором начинается сразу после окончания системного сброса. Первые операции обеспечивают инициализацию управления ТПУ, РПЗУ, контроллеров индикаторов и экспресс самопроверку основной части машины.

При отсутствии неисправности возможен перевод машины в нужный режим работы, на индикаторах высвечивается дата и время. В случае неисправности машины на индикаторы выдается сообщение об ошибке.

Информация, вводимая оператором (кассиром, администратором) с клавиатуры, поступает в микропроцессор, где она обрабатывается и при необходимости запоминается в ОЗУ, РПЗУ, передается на индикаторы или на ТПУ для печати согласно алгоритму работы.

ТПУ обеспечивает печать информации, поступающей из БУ (ОЗУ, РПЗУ) на чеках и всех отчетных документах. Печать производится на термочувствительной бумаге. Продвижение бумаги осуществляется лентопротяжным обрезиненным валом, приводимым во вращение ШД через редуктор. Технические данные ТПУ:

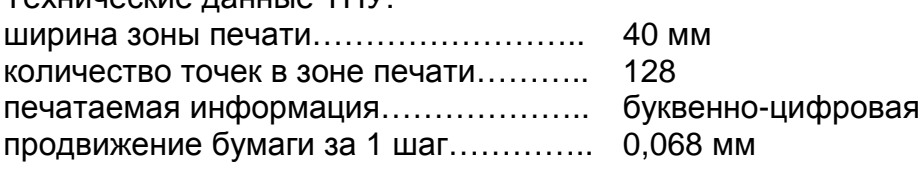

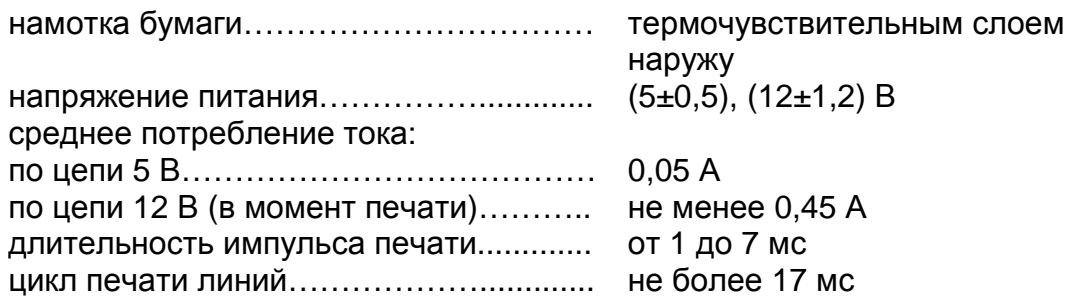

ТПГ включает в себя металлический радиатор с наклеенной на него ситаловой микроплатой. На микроплате в одну сплошную линию расположены 128 нагревательных резисторов, обеспечивающих возможность формирования на термочувствительной бумаге печатаемых знаков, а также регистр сдвига, регистр накопления и ключи управления нагревательными резисторами.

ТПГ закреплена на кронштейне, который обеспечивает ее точную установку по отношению к лентопротяжному валу, а также отвод ТПГ от вала при заправке нового рулона бумаги.

1.4 Инструмент и принадлежности

C машиной поставляется комплект принадлежностей:

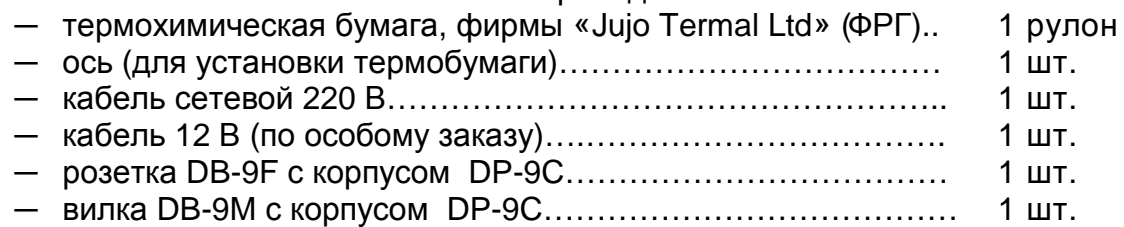

#### 1.5 Маркировка и пломбирование

Маркировка машины выполнена в виде таблички фирменной, закрепленной на задней панели машины, и содержит следующие данные:

- ─ страна-изготовитель;
- ─ наименование предприятия- изготовителя;
- ─ наименование модели машины;
- ─ заводской номер машины (8 символов);
- ─ год выпуска машины;
- ─ параметры питания (напряжение, частота, номинальный ток);
- ─ потребляемая мощность;
- ─ знак электробезопасности;
- ─ знак соответствия по ГОСТ Р 50460 92;
- ─ товарный знак.

Кожух машины пломбируют с целью исключения его бесконтрольного снятия в условиях эксплуатации.

Маркировка транспортной тары выполнена в соответствии с ГОСТ14192-96 и документацией предприятия - изготовителя с нанесением манипуляционных знаков: «Хрупкое. Осторожно», «Беречь от влаги», «Верх».

1.6 Упаковка

Упаковка машины выполнена по ГОСТ 23170 - 78 и документации предприятия - изготовителя.

#### **2** Использование машины

#### 2.1 Указание мер безопасности

К работе на ЧПМ должны допускаться операторы, прошедшие инструктаж по технике безопасности.

Место установки ЧПМ при эксплуатации должно быть оборудовано так, чтобы исключить возможность случайного соприкосновения работников с устройствами, находящимися под напряжением.

При эксплуатации необходимо беречь ЧПМ от воздействия прямых солнечных лучей, химических веществ, статического электричества, перегрева, влажного и горячего воздуха.

Перед включением ЧПМ в электрическую сеть необходимо осмотреть вилку, розетку и кабель и убедиться в их исправности.

Запрещается изгибать кабель питания, класть на него предметы, располагать в местах, где его могут повредить, помещать рядом с нагревательными приборами.

ВНИМАНИЕ: РОЗЕТКА ДЛЯ ПОДКЛЮЧЕНИЯ ВИЛКИ СЕТЕВОГО КАБЕ-ЛЯ ДОЛЖНА БЫТЬ УСТАНОВЛЕНА ВБЛИЗИ ЧПМ И БЫТЬ ЛЕГКОДОСТУП-НА. ПО ОКОНЧАНИИ РАБОТЫ ЧПМ ДОЛЖНА БЫТЬ ВЫКЛЮЧЕНА ТУМБ-ЛЕРОМ, А ЗАТЕМ ОТСОЕДИНЕНА ОТ ПИТАЮЩЕЙ ЭЛЕКТРИЧЕСКОЙ СЕ-ТИ.

#### 2.2 Подготовка к работе

Ввод ЧПМ в эксплуатацию проводит электромеханик ЦТО, которому предоставлено право на проведение работ с ЧПМ данного типа.

При получении новой машины проверяют целостность упаковки. После распаковки проверяют комплектность поставки в соответствии с УЯИД.695234.020ПС, отсутствие внешних дефектов, которые могли возникнуть в процессе транспортирования, наличие пломбы ОТК завода - изготовителя.

#### 2.3 Включение машины

Подключить сетевой кабель к разъему «~220 В» на задней панели машины и включить в сеть напряжением 220 В. Перевести тумблер включения питания из положения «O» в положение «I». После включения машина автоматически устанавливает все элементы схемы в исходное состояние и проводит самотестирование. На индикаторе в это время высвечивается надпись: «ПРОВЕРКА ДАННЫХ», затем «АНАЛИЗ ЖУРНАЛА». При обнаружении ошибки во время прохождения теста на индикаторы выдается соответствующее сообщение. При нормальном завершении всех тестов ЧПМ переходит в следующий режим: на индикаторе кассира и покупателя высвечиваются текущие дата и время. Для перехода в главное меню необходимо нажать клавишу МН.

Если необходимо провести коррекцию даты или времени, то следует в режиме «АДМИНИСТРАТОР» войти в подрежим «2.2 КОРРЕКЦИЯ».

#### Примечания:

1 Клавиша МН служит для перехода в главное меню во всех режимах работы, кроме режима «КАССА», в этом режиме клавиша МН служит для выхода в подменю режима.

2 Нажатие клавиши СБ позволяет передвигаться по меню в обратном направлении, одно нажатие клавиши СБ - переход на один уровень.

#### 2.4 Порядок работы

Кассир для работы на машине должен знать пароль кассира. Пароли для вывода КЛ и всех видов отчетов должны быть известны только лицам, ответственным за финансовую деятельность торгового предприятия (администратору).

Перед началом работы кассир обязан:

─ произвести внешний осмотр машины, проверить отсутствие повреждений, состояние сетевого шнура и вилки, удалить пыль с поверхности машины мягкой кистью или обтирочной ветошью, удалить кистью скопления бумажной пыли с печатающего механизма;

ВНИМАНИЕ: ЗАПРЕЩАЕТСЯ ИСПОЛЬЗОВАТЬ РАСТВОРИТЕЛИ ДЛЯ УДАЛЕНИЯ ПЫЛИ И ГРЯЗИ С КОРПУСА МАШИНЫ!

─ установить, при необходимости, термобумагу:

а) открыть крышку ТПУ;

б) положить подготовленный новый рулон в предназначенное для него гнездо так, чтобы свободный конец бумаги выходил из рулона снизу;

в) повернуть на себя ручку рычага с пружиной, обеспечивающего прижатие ТПГ к валу печати;

г) вставить свободный конец бумаги в прорезь датчика конца бумаги по направляющей до выхода её из ТПГ на расстояние от 2 до 3 см;

д) повернуть ручку рычага от себя до упора, обеспечив прижим ТПГ к валу печати.

Проверку установки нового рулона на отсутствие перекосов бумаги при ее движении можно провести после подключения ЧПМ к сети, нажав несколько раз клавишу " ↑ " (протяжка бумаги).

ВНИМАНИЕ: НЕ ДОПУСКАЕТСЯ РАБОТА НА ТПУ С НЕПЛОТНО ПРИ-ЖАТОЙ ТПГ ИЛИ ПРИ ОТСУТСТВИИ ПОД ТПГ БУМАЖНОЙ ЛЕНТЫ. ВОЗ-МОЖЕН ВЫХОД ИЗ СТРОЯ ТПГ!

После проверки пропустить бумагу в щель на крышке, закрыть крышку и оторвать лишний конец бумаги о край зубчатого ножа, потянув ее, начиная с одного края на себя.

Необходимо следить за тем, чтобы на бумажной ленте не образовывались складки, морщины, надрывы и другие механические повреждения. Не допускается склейка ленты.

Кассир совместно с администратором должны:

─ произвести открытие кассы;

- ─ убедиться, что показатели регистра кассовой выручки нулевые;
- ─ оформить нулевой чек.

### **3** Структура меню и режимы работы машины

3.1 Структура меню, поясняющая состав функций и работу ЧПМ, представлена в соответствии с рисунком 4.

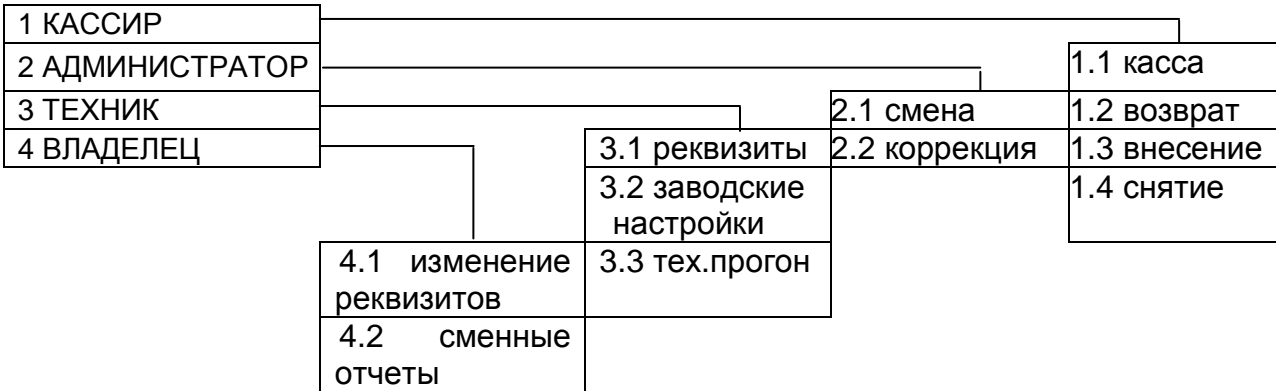

Рисунок 4 – Структура меню машины

- 3.2 Главные режимы работы машины:
- ─ режим «КАССИР»;
- ─ режим «АДМИНИСТРАТОР»;
- ─ режим «ТЕХНИК»;
- ─ режим «Владелец».

Режим «КАССИР» является основным. Установка параметров режима проводится в режиме «АДМИНИСТРАТОР». В режиме «КАССИР» осуществляют: ввод номера отдела, ввод цены за продажу с клавиатуры или по коду товара из БД, возврат товара, выплаты из кассы, внесение сумм, подсчет частных итогов и итоговой суммы, вывод текущего отчета, вычисление сдачи покупателю, печать чеков, печать БД товаров / услуг и т.д.

Режим «АДМИНИСТРАТОР» предназначен для программирования определенного режима работы ЧПМ (есть отделы или нет отделов, один кассир или много кассиров, с БД или без БД), для вывода отчета при закрытии смены. В режиме «АДМИНИСТРАТОР» возможен вывод промежуточных отчетов: итогового, по отделам, по кассирам, почасового, по товарам, коррекция даты, времени, БД, вида и яркости печати, заголовка, конечного текста**,** разрядности вводимых сумм, начисляемого и исчисляемого налога, устанавливаются параметры информационной сети.

Режим «ТЕХНИК» предназначен для внесения в память машины новых реквизитов, восстановления заводских установок (в т. ч. обнуления паролей кассиров, администратора, техника, владельца), а также для проведения технологического прогона машины.

Режим «ВЛАДЕЛЕЦ» обеспечивает возможность записи в память машины ИНН (при регистрации и перерегистрации машины) при вводе её в эксплуатацию, вывод разнообразных отчетов.

ВНИМАНИЕ: ВСЕ ПРИВЕДЕННЫЕ НИЖЕ ВИДЫ ПЕЧАТАЕМЫХ ДО-КУМЕНТОВ ЯВЛЯЮТСЯ ПРИМЕРНЫМИ И В ЗАВИСИМОСТИ ОТ УСТА-НОВЛЕННЫХ ПОЛЬЗОВАТЕЛЕМ ПАРАМЕТРОВ МОГУТ ОТЛИЧАТЬСЯ ОТ РЕАЛЬНЫХ ДОКУМЕНТОВ.

При невозможности работы с каким-то пунктом меню, например, при открытой смене, данный пункт меню не отображается на индикаторах.

#### **4** Режим **«**КАССИР**»**

В режим «КАССИР» можно войти следующим образом. Перейти в главное меню при помощи клавиши МН. При помощи клавиш «← -», «+ →» выбрать режим «1. КАССИР», нажать клавишу ВВ. На индикатор выдается запрос на ввод пароля:

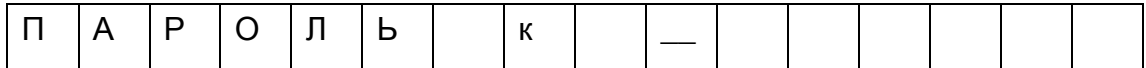

Ввести пароль, нажать клавишу ВВ. При совпадении введенного пароля и записанного в память, машина переходит в подрежим «1.1 КАССА» режима «1. КАССИР». Нажать клавишу ВВ.

#### 4.1 Касса

Данное состояние машины является исходным для проведения кассовых операций. Вид индикатора при обработке кассовых операций:

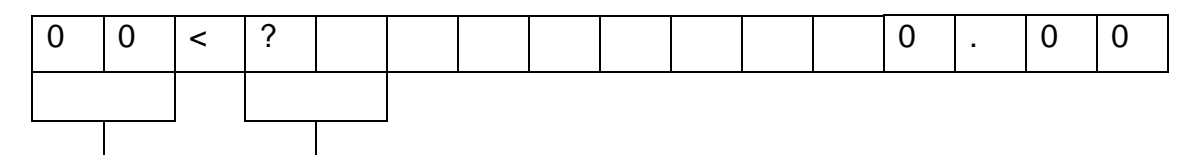

счетчик продаж, запрос на ввод номера отдела номер вводимого отдела

4.1.1 Вывод нулевого чека

Для вывода нулевого чека необходимо в режиме «КАССА» нажать клавишу ИТОГ, а затем клавишу ВВ, после чего на ТПУ выводится нулевой чек в соответствии с рисунком 5.

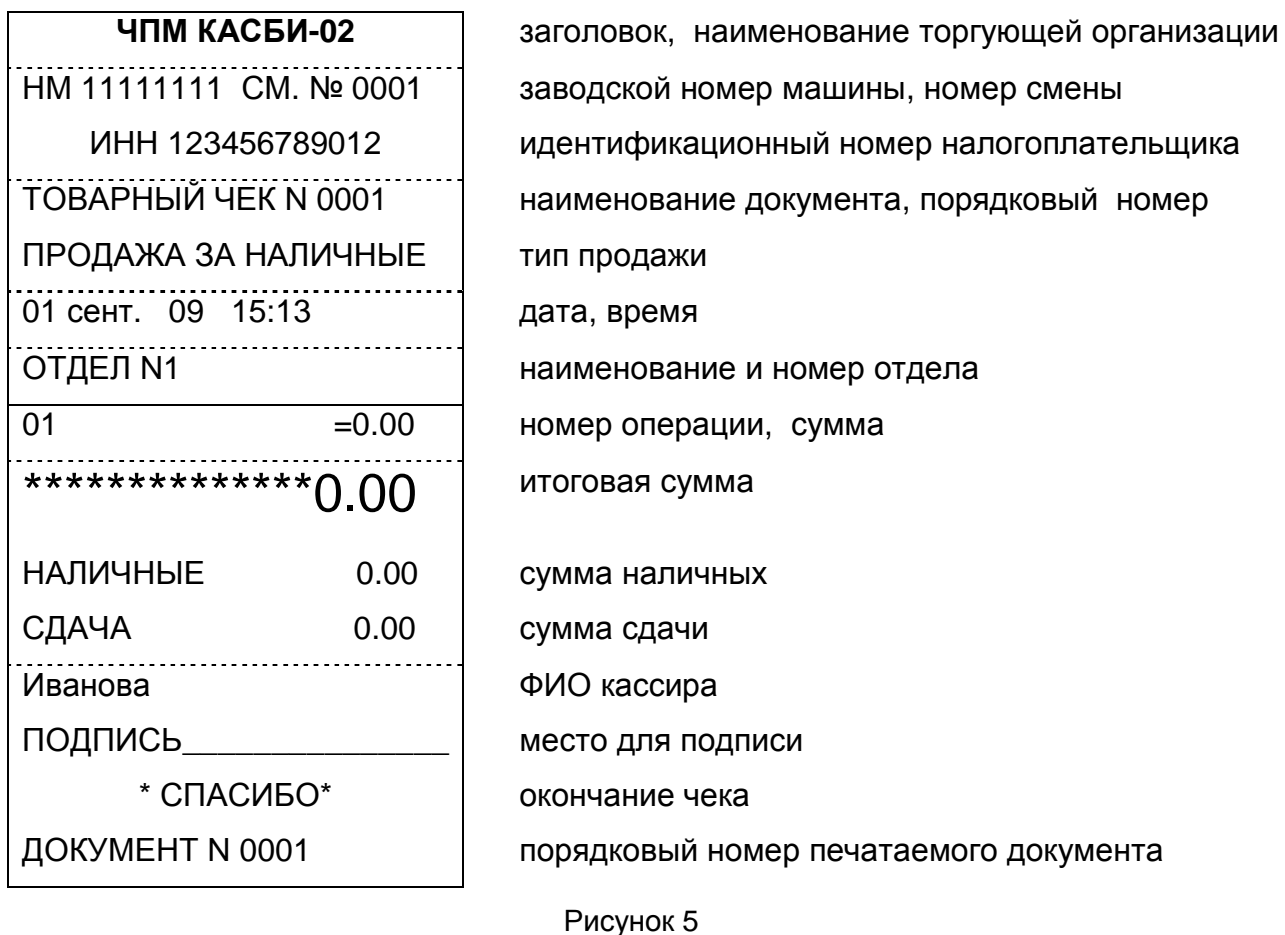

4.1.2 Обработка кассовых операций

Ввод номера отдела в машине производится с функциональной клавиатуры ввода отделов. Предварительно в режиме «АДМИНИСТРАТОР» необходимо ввести нужное количество отделов и их наименование. Выбор отдела осуществляется по кольцу.

Номер вводимого отдела зависит от числа нажатий на клавиши в соответствии с таблицей 1.

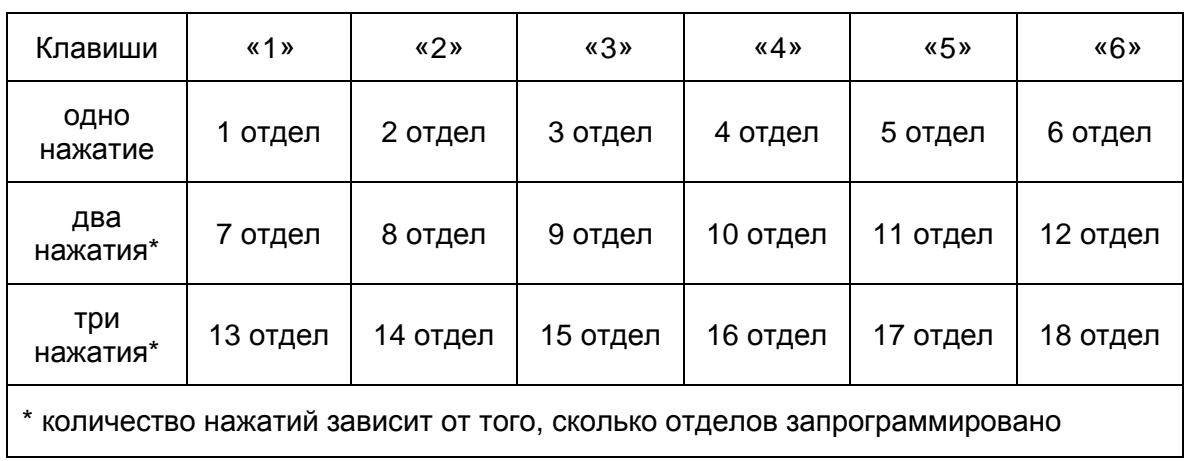

Таблица 1

На индикаторах появляется введенное значение. При установленном значении автосекции номер отдела вводится автоматически. Последовательность набора данных о продаже не имеет никакого значения, можно сначала ввести сумму, затем отдел.

Ввод цены товара производится, начиная со старшего разряда. Максимальная сумма, которую можно ввести, программируется в режиме «АДМИНИСТРАТОР». Сброс ошибочных данных производится нажатием клавиши СБ, при этом выдается запрос на удаление и при нажатии клавиши ВВ сбрасывается вся введенная информация.

После набора цены нажать клавишу ВВ. Производится перезапись данных в чековый буфер для временного хранения.

Нарушения последовательности действий при вводе данных по товару не допускается.

Для ввода данных по другим продажам необходимо повторить указанные операции требуемое количество раз, при этом счетчик продаж каждый раз увеличивается на единицу. До вывода чека информация отображается на индикаторах.

Примечание - Если вводится только одна продажа, то после набора цены следует нажать клавишу ИТОГ, затем клавишу ВВ, после чего на ТПУ выдается чек.

После ввода последней продажи нажать клавишу ИТОГ, на обоих индикаторах высвечивается итоговая сумма для оплаты. Всего в один чек можно внести 20 продаж, ввод 21 продажи блокируется, для продолжения работы на машине необходимо вывести чек.

Если нет необходимости вводить сумму наличных денег, полученных от покупателя и подсчитывать сумму сдачи, нужно нажать клавишу ВВ, на ТПУ выводится чек.

При безналичной оплате после нажатия клавиши ИТОГ необходимо нажать клавишу БН, затем клавишу ВВ.

При вводе ошибочных данных их можно исправить до вывода на печать, для этого необходимо после нажатия клавиши ВВ нажать клавишу СБ, на индикаторах кассира и покупателя поочередно мигают надписи: «УДАЛИТЬ ХХ ПОК.?» (ХХ - номер покупки), «″ВВ″-ДА, ″СБ″-НЕТ».

Нажатие клавиши ВВ подтверждает удаление продажи. Нажатие клавиши СБ отменяет удаление текущей продажи, машина возвращается в исходное состояние.

#### 4.1.3 Оформление продажи с учетом надбавки / скидки

Оформление чека может проводиться с учетом надбавки / скидки на товар. Для ввода надбавки / скидки после завершения ввода продаж и нажатия клавиши ИТОГ следует нажать клавишу «+ →» для наценки, или клавишу «← -» для скидки.

При помощи цифровых клавиш ввести желаемую величину в процентах (целое число) и нажать клавишу ВВ. На индикаторах отображается стоимость продаж с учетом надбавки / скидки. Если величину надбавки / скидки необходимо изменить, следует вновь нажать клавишу «+ →» для надбавки, или клавишу «← -» для скидки, ввести новое значение надбавки / скидки и нажать клавишу ВВ. Если введение суммы наличных не требуется, нажать ВВ, на ТПУ выводится чек.

ВНИМАНИЕ: ОФОРМЛЕНИЕ НАДБАВКИ / СКИДКИ ПРОИЗВОДИТСЯ НА ВЕСЬ ЧЕК (ПОСЛЕ НАЖАТИЯ КЛАВИШИ ИТОГ).

#### 4.1.4 Автоматический подсчет сдачи (ввод наличности)

Для автоматического подсчета сдачи с фиксированием суммы наличных и сдачи в чеке необходимо нажать клавишу ИТОГ с помощью цифровых клавиш набрать величину переданной покупателем наличности, которая высвечивается на обоих индикаторах. Сброс ошибочных данных производится нажатием клавиши СБ. Нажать клавишу ВВ, производится анализ введенной суммы наличности. Если сумма наличности меньше итоговой стоимости продаж, выдается звуковой сигнал и на обоих индикаторах высвечивается недостающая сумма со знаком минус. Разрешается повторный ввод полной суммы наличности.

Если сумма наличности больше итоговой стоимости продаж, то после нажатия клавиши ВВ на индикаторах высвечивается сумма сдачи покупателю, на ТПУ выдается чек, в котором указывается введенная наличность и сумма сдачи. После окончания печати машина переходит в состояние готовности ввода новых продаж.

#### 4.1.5 Повтор продажи

Если необходимо повторить одну и ту же продажу по заданному номеру отдела, то после нажатия клавиши ВВ нажать клавишу ПВ. При этом каждый раз счетчик продаж увеличивается на единицу, на индикаторах отображается стоимость указанного количества продаж. По достижении нужного числа продаж нажать клавишу ИТОГ, затем клавишу ВВ, после чего происходит печать чека.

#### 4.1.6 Операция умножения

Исходный вид индикаторов при обработке кассовых операций:

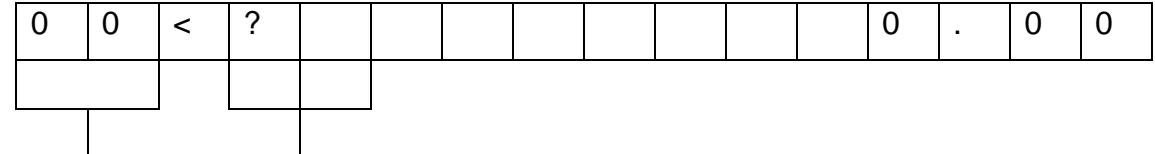

 счетчик продаж запрос на ввод номера отдела номер вводимого отдела

Последовательно ввести номер отдела и цену товара. Затем нажать клавишу «×», индикатор примет вид:

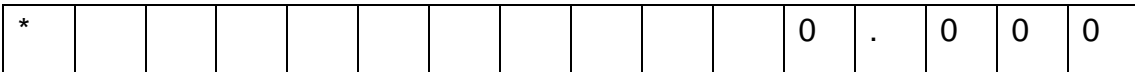

С помощью цифровых клавиш ввести множитель (вес - дробное число от 0,001 до 65,535 или количество товара - целое число от 1 до 65535). Для сброса ошибочных данных нажать клавишу СБ. Операция умножения завершатся нажатием клавиши ВВ.

Для вывода чека последовательно нажать клавиши ИТОГ и ВВ.

Примерный вид чека, при оформлении которого были проведены описанные выше операции, приведен на рисунке 6.

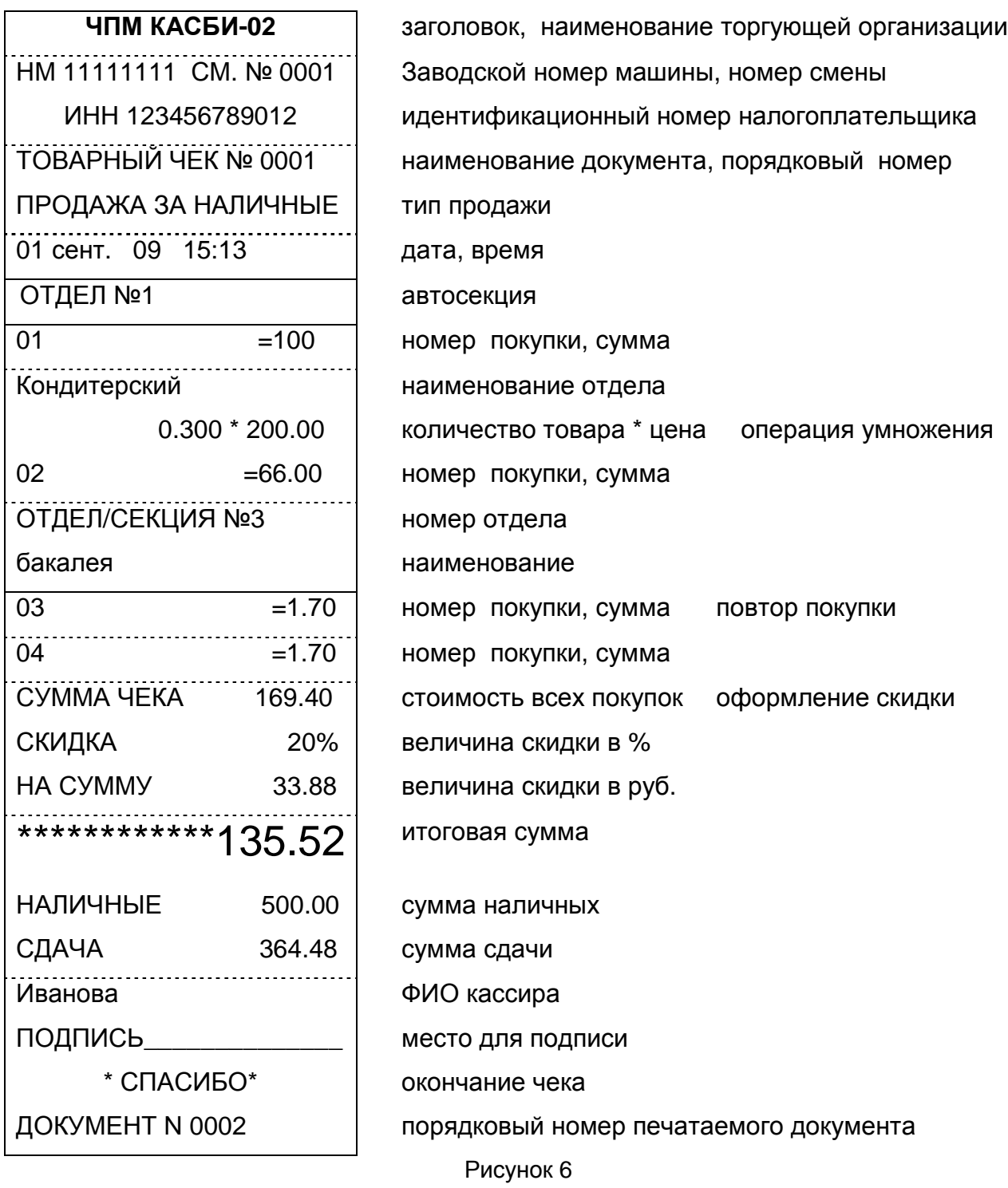

По окончании печати чека при нажатии клавиши ПВ производится печать дубликата чека.

4.1.7 Вызов цены и наименования товара из БД

Работа с БД / услуг возможна в том случае, если в режиме «АДМИНИ-СТРАТОР» БД создана.

При обращении к БД (нажатие клавиши ФЦ) на индикатор выдается запрос на ввод кода товара. При помощи цифровых клавиш ввести код товара. Далее оформляется чек аналогично описанному выше.

Ввод стоимости товара осуществляют при помощи сканера ШК. Подсоединить сканер к соответствующему разъему на правой боковой панели машины. Перед использованием сканер должен быть настроен.

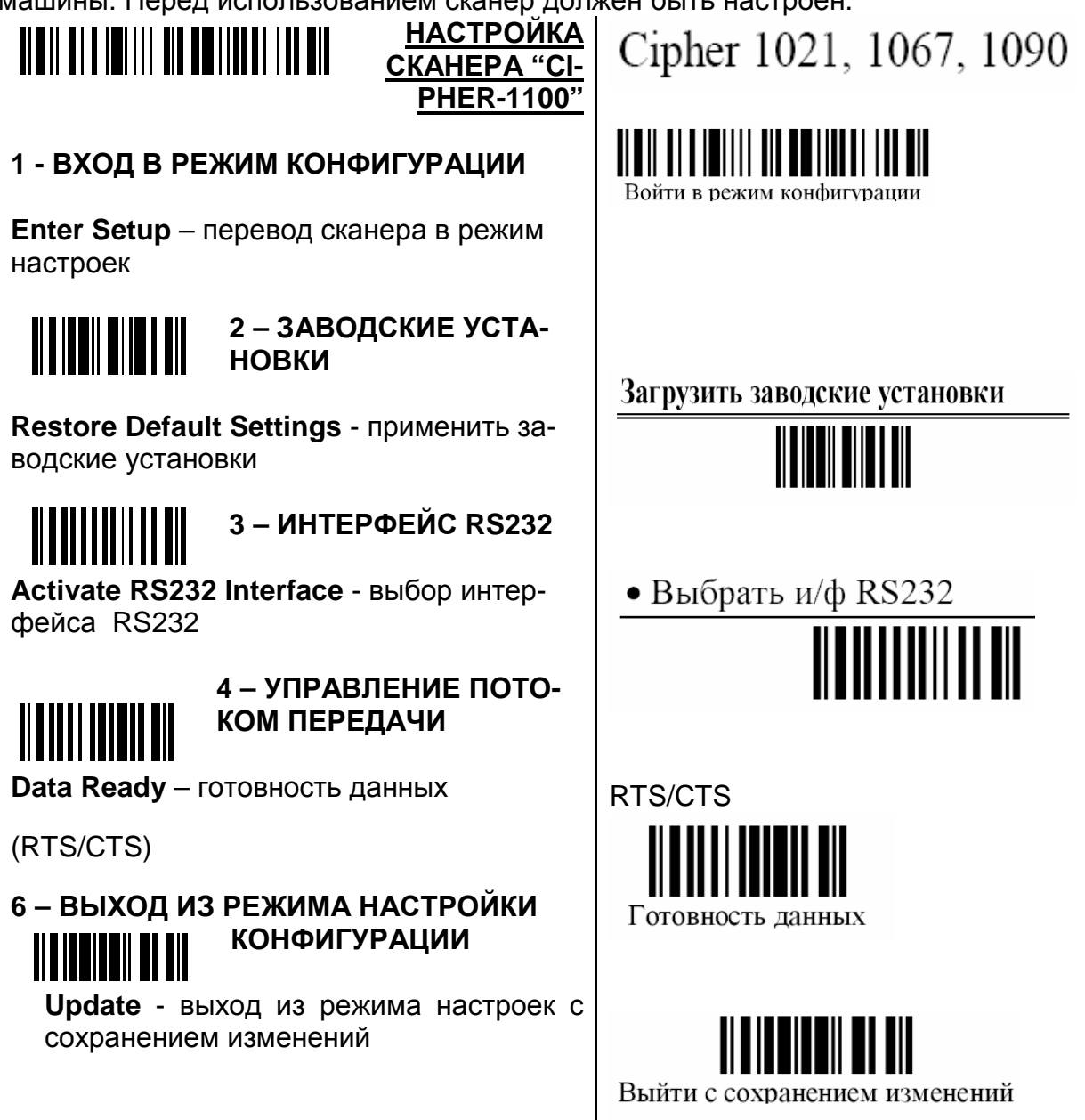

ВНИМАНИЕ: ПОДКЛЮЧЕНИЕ / ОТКЛЮЧЕНИЕ СКАНЕРА ПРОИЗВО-ДИТСЯ ТОЛЬКО ПРИ ВЫКЛЮЧЕННОЙ МАШИНЕ.

При запросе информации о товаре по сканеру, при условии, что товар введен из БД, эта информация попадает в чековый буфер автоматически, в этом случае количество необходимо вводить предварительно.

При повторном нажатии клавиши ВВ, машина переходит в режим ввода информации по следующей продаже. При запрограммированной в режиме «АДМИНИСТРАТОР» нулевой цене товара по нулевому отделу, ввод стоимости товара и номер отдела вводятся вручную. Для вывода чека на печать последовательно нажать клавиши ИТОГ и ВВ.

Данные, поступающие в ЧПМ через разъём ШК, могут интерпретироваться по-разному, в зависимости от состояния ЧПМ. При оформлении чека поступление цепочки символов через разъём ШК инициирует на ЧПМ поиск товара с кодом / ШК, соответствующим принятым данным. При завершении чека (на индикаторе кассы высвечивается «ИТОГ») поступление данных через разъём ШК переводит ЧПМ в режим запроса получения информации о скидке/надбавке, ЧПМ ожидает процент скидки/надбавки от сервера, по получении пересчитывает чек. Такой алгоритм работы доступен только в режиме On-line.

#### 4.2 Возврат товара

Для проведения данной операции необходимо войти в подменю режима «КАССИР» с помощью клавиши МН, выбрать при помощи клавиш «+ →», «← -» пункт «1.2 ВОЗВРАТ» и нажать клавишу ВВ. На индикатор выдается запрос на ввод данных по возврату.

Выбрать номер отдела. С помощью цифровых клавиш набрать возвращаемую сумму. Сброс ошибочных данных осуществляется при помощи клавиши СБ.

Нажать клавишу ВВ, машина переходит в режим ввода суммы возврата по другому отделу. Для ввода данных по другим возвратам повторить указанные операции требуемое количество раз, при этом счетчик каждый раз увеличивается на единицу.

Завершение операции ввода сумм возврата происходит по нажатию клавиши ИТОГ, затем клавиши ВВ. На индикатор выдается запрос на ввод пароля администратора. Вести пароль администратора, нажать клавишу ВВ. Проводится анализ введенной информации с записанной в память машины. При несовпадении информации разрешается повторный ввод кода пароля. Первоначально код пароля администратора равен 00.

При совпадении введенной информации с информацией, записанной в память машины, на ТПУ выдается квитанция в соответствии с рисунком 7. Выход из подрежима по нажатию клавиши МН.

#### П р и м е ч а н и я

1 Каждый кассир работает только со своей наличностью (распоряжается ею), вне зависимости от общей наличности в кассе.

2 Если сумма возврата больше суммы наличных кассира, после нажатия клавиши ИТОГ на индикатор выдается информационное сообщение: «МАЛО НАЛИЧ-НЫХ!». Для повторного ввода данных следует нажать клавишу ВВ.

3 Возможно оформление возврата, используя БД товаров, так же, как и при оформлении обычного чека.

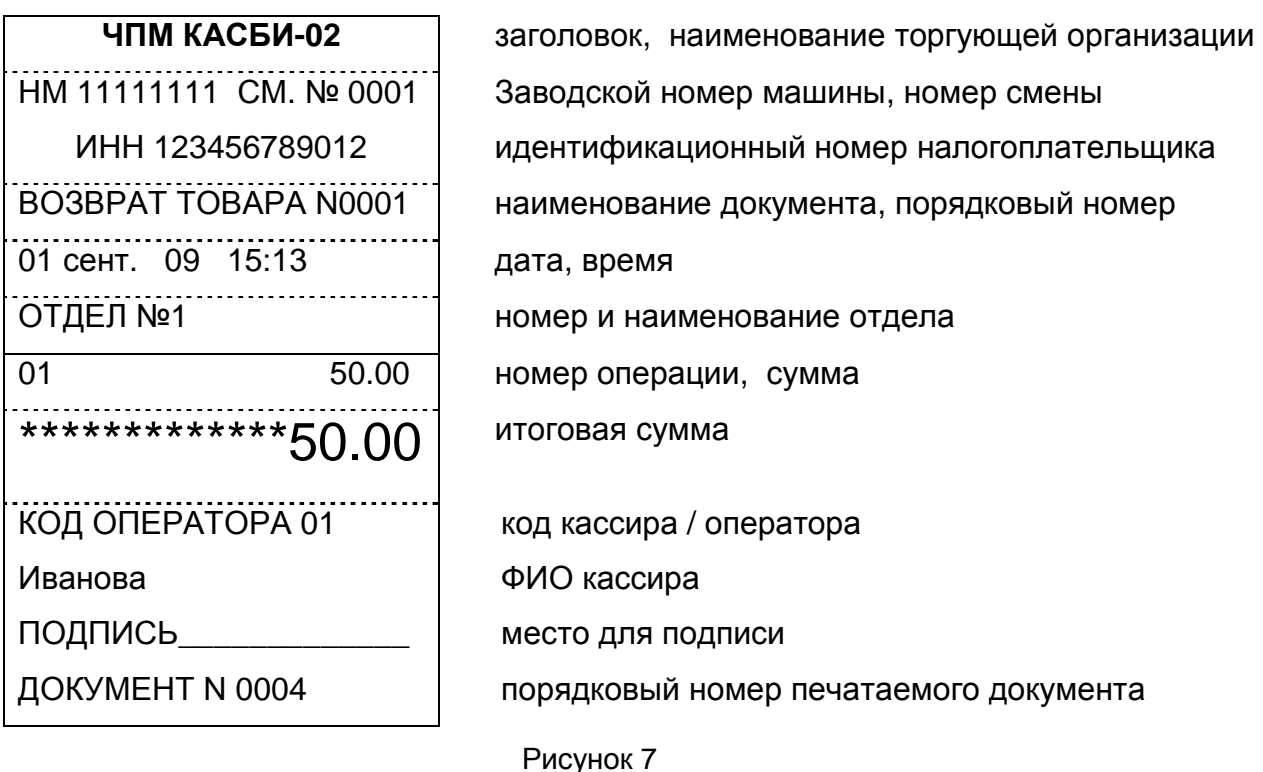

4.3 Внесение начальной суммы

Внесение начальной суммы в кассу возможно несколько раз за смену. Для внесения начальной суммы необходимо при помощи клавиш «← -», «+ →» выбрать пункт «1.3 ВНЕСЕНИЕ» в меню режима «1. КАССИР». Нажать клавишу ВВ. Индикатор принимает вид:

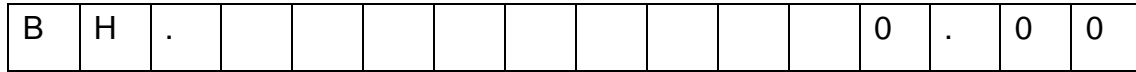

С помощью цифровых клавиш набрать вносимую сумму (максимальное количество восемь цифр с учетом десятичной запятой). Сброс ошибочных данных производится нажатием клавиши СБ, при этом сбрасывается вся сумма. Нажать клавишу ВВ. На индикатор выдается запрос на ввод пароля администратора. Ввести код пароля администратора. Нажать клавишу ВВ. Производится анализ введенной информации с записанной в память машины. При несовпадении информации разрешается повторный ввод пароля.

Нажатие ВВ приводит к записи внесенной суммы в память машины, на ТПУ выдается чек в соответствии с рисунком 8.

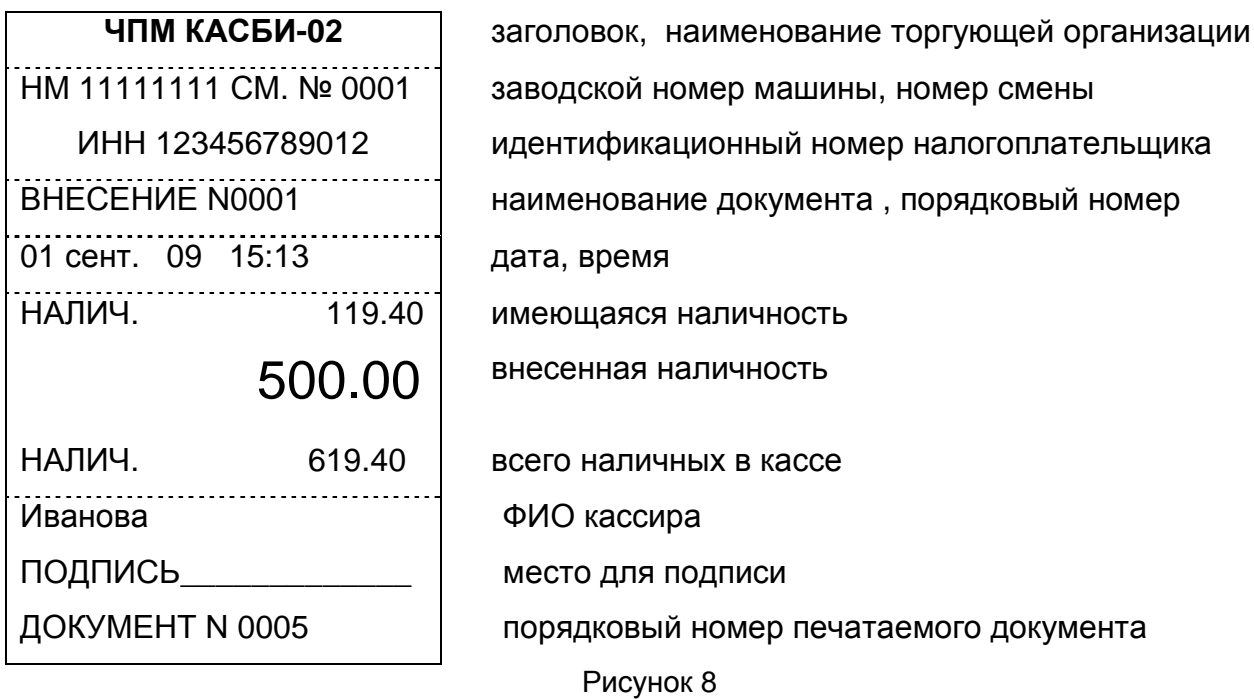

#### 4.4 Снятие суммы

Для снятия суммы необходимо в режиме «КАССИР» при помощи клавиш «← -», «+ →» выбрать пункт подменю «1.4 СНЯТИЕ», нажать клавишу ВВ, индикатор принимает вид:

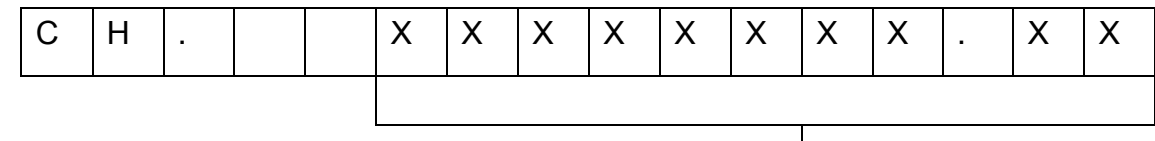

#### наличность в машине

При помощи цифровых клавиш набрать сумму, изымаемую из кассы.

После введения суммы снятия следует нажать клавишу ВВ, на индикатор выдается запрос на ввод пароля администратора. Ввести пароль администратора, как описано выше. Нажатие клавиши СБ отменяет снятие суммы, а при нажатии на клавишу ВВ на ТПУ выдается чек в соответствии с рисунком 9.

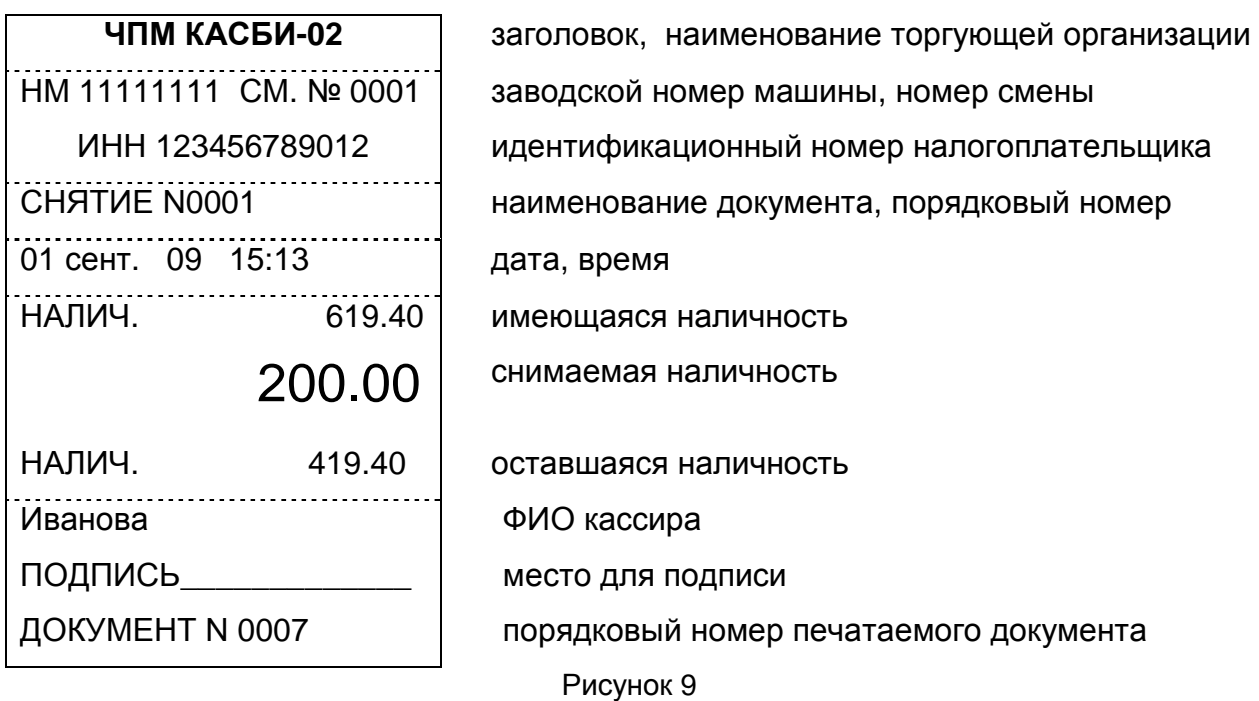

Для выхода из режима следует нажать клавишу СБ.

4.5 Сетевые возможности машины

Благодаря наличию портов RS-232 и RS-485 на машине предусмотрена возможность:

─ внешнего оперативного контроля товарооборота;

─ подключения машины к локальной информационной сети для получения информации с сервера о наименовании товара, его цене и т.п.;

─ подключения к машине сканера ШК типа CIPHER-1021;

─ подключения к машине электронных весов типа ПВ-6, 15, 30.

ВНИМАНИЕ: ПОДКЛЮЧЕНИЕ ВНЕШНИХ УСТРОЙСТВ ПРОИЗВОДИТ-СЯ ТОЛЬКО ПРИ ВЫКЛЮЧЕННОЙ МАШИНЕ.

Обозначение выводов разъемов для подключения внешних устройств в соответствии с рисунком 10.

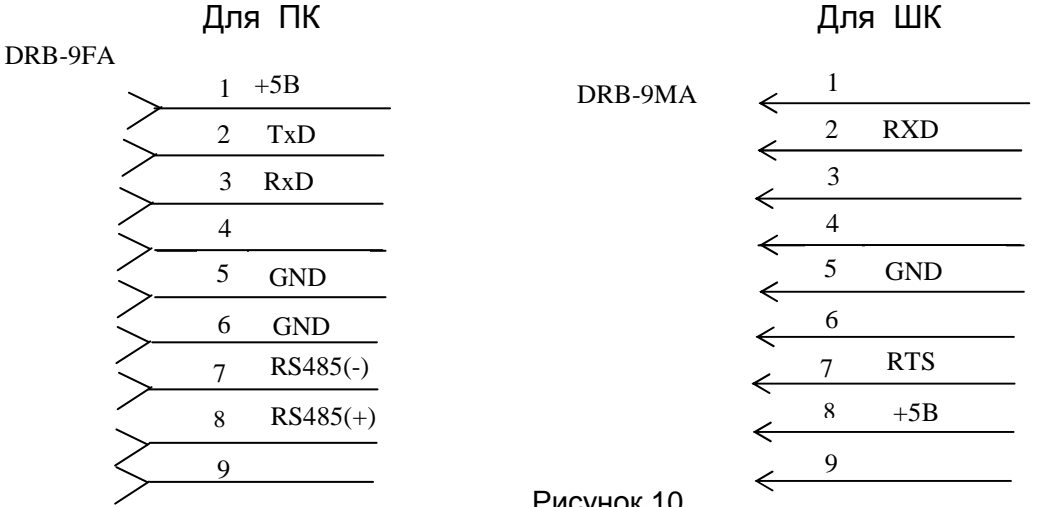

Характеристики сканера, используемого при работе с машиной:

─ возможность работы по RS-232;

─ потребление не более 100 мА;

─ возможность быть запрограммированным на скорость обмена 9600

бод;

─ 8 бит данных;

─ 1 стоп бит;

─ задержка между двумя переданными символами не должна быть больше 1мс;

─ данные должны передаваться в ASCII;

─ работа по готовности (RTS/CTS).

4.5.1 В машине предусмотрено программирование следующих режимов работы в информационной сети:

─ off-line/ on-line;

─ сетевой номер машины.

─ 9600 БОД/19200 БОД/ 57600 БОД/115200 БОД;

Описание режимов работы машины в информационной сети и их программирование приведены в 5.4.7.

4.5.2 Работа с весами

При работе в автономном режиме имеется возможность подключения к ЧПМ весов. Для этого необходимо, чтобы весы удовлетворяли следующим требованиям:

─ коммуникационный порт весов должен быть настроен на работу на скорости 4800 бод, 8 бит данных, проверка бита чётности включена, 1 стоп бит;

─ весы должны подключаться как ведомое устройство;

─ на запрос последовательностью символов 00Н, 00H, 03H весы должны отвечать цепочкой символов (м1)...(м6) (ц1)...(ц6) (с1)...(с6), где: м1, . м6- масса; ц1, . . ., ц6 - цена; с1, . . ., с6 - стоимость; м1, ц1, с1 - младшие разряды. Следует учитывать, что ЧПМ использует из ответа от весов только информацию о весе.

Работа с весами ведется следующим образом:

- ─ подключить весы к соответствующему разъёму машины;
- ─ включить весы (в соответствии с прилагаемой к весам инструкцией);

─ включить машину, перейти в подрежим «1.1 Касса»;

─ ввести цену единицы товара: с цифровой клавиатуры, или из БД или с помощью сканера ШК. Цена единицы товара может быть введена и после ввода его веса.

Для получения информации о весе (массе) от весов, независимо от того, введена цена или нет, в режиме «КАССА» необходимо нажать клавишу «х» и затем для инициирования обмена с весами, клавишу ПВ, при получении информации от весов на индикаторе отображается вес. Если по какойлибо причине, например, неисправен кабель, ЧПМ не получила ответную цепочку, на индикаторах отобразится сообщение «ОШИБКА ВЕСОВ». Данные о весе товара поступают в машину в соответствии с протоколом 1, реализованном в весах.

### **5** Режим **«**АДМИНИСТРАТОР**»**

В режиме «АДМИНИСТРАТОР» может быть произведена коррекция параметров машины. Коррекция производится администратором или лицом, исполняющим его обязанности.

В режим «АДМИНИСТРАТОР» можно войти из главного меню, переход в главное меню осуществляется путем нажатия клавиши СБ требуемое количество раз или при нажатии клавиши МН. При помощи клавиш «← -», «+ →» выбрать пункт меню «2. АДМИНИСТРАТОР» и нажать клавишу ВВ.

На индикаторах появляется запрос на ввод пароля администратора. Ввести пароль, нажать клавишу ВВ. Производится анализ введенной информации с записанной в память машины. При несовпадении информации разрешается повторный ввод пароля.

В случае совпадения введенного и записанного в память машины кода пароля машина переходит в подменю выбора режима работы администратора.

Выбор необходимого режима работы осуществляется по кольцу при помощи клавиш «← -», «+ →». При выборе нужного пункта нажать клавишу ВВ.

5.1 Смена

В данном режиме производится контроль работы кассира путем получения отчетов и закрытие смены.

5.1.1 Текущие отчеты

В меню «2.1 СМЕНА» нажать клавишу ВВ. При помощи клавиш « $\leftarrow$  -», «+ →» выбрать параметр «2.1.1 ОТЧЕТЫ» и нажать клавишу ВВ.

При помощи клавиш «← -», «+ →» следует выбрать необходимый тип отчета и нажать клавишу ВВ. Возможны следующие виды отчетов:

- ─ ИТОГОВЫЙ;
- ─ ПО ОТДЕЛАМ;
- ─ ПО КАССИРАМ;
- ─ ПО ТОВАРАМ;
- ─ ПОЧАСОВОЙ;
- ─ ПОДРОБНЫЙ.

П р и м е ч а н и я

1 В итоговом отчете на печать выводятся информация только по тем отделам, по которым были произведены продажи.

2 В подробном отчете отображается вся информация по всем чекам.

3 В почасовом отчете отображается информация о сумме продаж и возврата товара за каждый час с момента начала работы и до момента вывода отчета.

4 После закрытия смены (при пустом чековом буфере) возможен вывод только итогового отчета с нулевыми значениями всех параметров.

5 Если при выводе отчета закончилась бумага, то после заправки новой бумаги и нажатия клавиши ВВ печать документа начинается сначала.

#### 5.1.2 Закрытие смены

Данный режим доступен только при открытой смене.

При помощи клавиш «← -», «+ →» выбрать пункт меню «2.1.2 ЗАКРЫТИЕ» в режиме «2.1 СМЕНА». Режим обеспечивает вывод на ТПУ итогового отчета за смену.

При обрыве или окончании бумажной ленты на индикаторы выдается сообщение «ОБРЫВ БУМАГИ!». После заправки бумаги и нажатия клавиши ВВ печать отчета производится заново. По окончании печати машина переходит в режим «2.2 КОРРЕКЦИЯ».

5.2 Коррекция

При помощи клавиш «← -», «+ →» выбрать пункт меню «2.2 КОРРЕКЦИЯ» и нажать клавишу ВВ, индикаторы примут вид (если смена закрыта): «2.2.1 ДАТА».

При помощи клавиш « $\leftarrow$  -», «+ →» выбрать нужный пункт подменю и нажать клавишу ВВ (выбор осуществляется по кольцу). Возможна коррекция следующих параметров:

 $-$  ДАТА:

- $-$  ВРЕМЯ;
- ─ ЗАГОЛОВКИ;
- ─ ПАРАМЕТРЫ;
- ─ ОТДЕЛЫ;
- ─ КАССИРЫ;
- $-$  ИНФ. СЕТЬ:
- ─ БАЗА ТОВАР.

Выход из подрежима коррекции какого-либо параметра осуществляют при нажатии клавиши СБ, при этом в памяти машины сохраняется прежнее (не откорректированное) значение параметра. Запись откорректированного параметра в память машины производится нажатием клавиши ВВ.

При открытой смене возможна коррекция даты, времени, параметров, информационной сети.

5.2.1 Коррекция даты

При помощи клавиш «← -», «+ →» выбрать корректируемый параметр «2.2.1 ДАТА» и нажать клавишу ВВ. На индикаторе высвечивается ранее установленная дата.

Для проведения коррекции следует произвести следующие действия: с помощью цифровых клавиш набрать дату (день, месяц, год). При вводе цифры знак курсора перемещается на позицию вправо. Ошибочные данные можно исправить нажатием на клавишу СБ, при этом сбрасывается последнее введенное число. Для подтверждения записи введенной даты следует нажать клавишу ВВ.

Корректировать дату в рабочем режиме можно только в большую сторону относительно уже установленной, иначе на индикатор выдается сообщение: «НЕВЕРНАЯ ДАТА». В учебном режиме коррекцию даты можно производить как в большую, так и в меньшую сторону.

5.2.2 Коррекция времени

При помощи клавиш «← -», «+ →» выбрать корректируемый параметр «2. 2. 2 ВРЕМЯ» и нажать клавишу ВВ. На индикаторе высвечивается ранее установленное время.

Для проведения коррекции следует с помощью цифровых клавиш набрать текущее время (часы: минуты). При вводе цифры знак курсора перемещается на позицию вправо. Ошибочные данные можно исправить нажатием на клавишу СБ, при этом сбрасывается последнее введенное число. Для подтверждения записи введенной даты следует нажать клавишу ВВ. При вводе ошибочного времени индикаторы очищаются, снова разрешается повторный ввод данных.

#### 5.2.3 Коррекция заголовков

Для коррекции названий машины при помощи клавиш «← -», «+ →» следует выбрать в пункте меню «2.2 КОРРЕКЦИЯ» подпункт «2.2.3 ЗАГОЛОВКИ» и нажать клавишу ВВ. На индикаторе высвечивается первый пункт «1. ЗАГОЛОВОК ». В машине предусмотрены следующие названия: заголовок, окончание чека, наименование документа.

Выбор корректируемой величины производится при помощи клавиш «← -», «+ →» и нажатия клавиши ВВ, выход из режима производится по нажатию клавиши СБ.

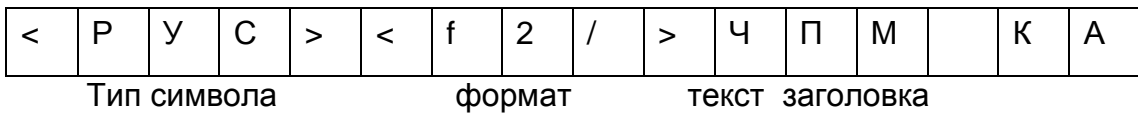

В данном режиме предусмотрена дополнительная возможность задания формата шрифта.

Выбор формата выводимого на печать текста, а также обозначение начала новой строки при вводе многострочного текста осуществляется при установке соответствующего символа начала строки при помощи клавиш «1», «2». При необходимости изменить формат предыдущее значение необходимо удалить при помощи клавиши «. ».

Клавиша «1» - формат текста узкий, на индикаторе появляется значок «f1»

Клавиша «2» - формат текста широкий, на индикаторе появляется значок «f2»

Для визуальной оценки набранного текста его можно вывести на печать нажатием клавиши ПВ.

При помощи клавиши «%» по кольцу можно осуществить выбор типа вводимых символов. Возможны следующие типы:

- ─ РУС прописные буквы русского алфавита;
- ─ рус строчные буквы русского алфавита;
- ─ LAT латинские прописные буквы;
- ─ lat латинские строчные буквы;
- $-$  NUM цифры и сопутствующие символы  $(+, -, \{, \}, <, >, \%$ , и др.);

─ SYM – символы.

Установить необходимый тип символов. После этого ввести наименование товара / услуги. Выбор вводимого символа осуществляется по кольцу при помощи клавиш «х» и «÷», причем при нажатии на клавишу «х» перебор символов осуществляется согласно алфавита (для букв) или по порядку (для цифр и символов) от конечного знака к первому, при нажатии на клавишу «÷» перебор символов осуществляется согласно алфавиту (для букв) или по порядку (для цифр и символов) от первого знака к конечному. Поиск необходимого символа можно осуществлять либо последовательно, нажимая на клавишу «х», либо удерживая ее в нажатом состоянии.

После установки нужного символа в первой позиции следует перевести курсор при помощи клавиш «← -», «+ →» к следующей позиции и ввести следующий символ как описано выше. Исправление ошибочных данных производится следующим образом: при помощи клавиш «← -», «+ →» подвести курсор к требуемой позиции и ввести новый символ, как описано выше. Пробел между символами вводится при нажатии клавиши ИТОГ. Ввод пробела вместо символа при нажатии клавиши «00».

Удаление символа со сдвигом строки влево производится по нажатию клавиши «**.** » (точка).

После ввода наименования следует нажать клавишу ВВ, на индикаторе при этом появляется надпись: «ПРОГРАММИРОВАНИЕ».

Аналогично производится запись текста окончания чека и наименование печатаемого документа (по умолчанию «Товарный чек»).

5.2.4 Коррекция параметров

Для коррекции параметров машины при помощи клавиш «← -», «+ →» следует выбрать в пункте меню «2.2 КОРРЕКЦИЯ» подпункт «2.2.4 ПАРА-МЕТРЫ» и нажать клавишу ВВ. На индикаторе высвечивается первый параметр. В машине предусмотрена коррекция следующих параметров:

- − ЯРКОСТЬ ПЕЧАТИ;
- − ВЫСОТА ПЕЧАТИ;
- − МЕЖСТРОЧНОЕ РАССТОЯНИЕ;
- − АВТОСЕКЦИЯ;
- − ОТОБРАЖЕНИЕ НАИМЕНОВАНИЯ;
- − ЕСТЬ СВОБОДНЫЕ ПРОДАЖИ;
- − МАКСИМАЛЬНАЯ СУММА.

Выбор корректируемого параметра производится при помощи клавиш «← -», «+ →», выход из режима производится по нажатию клавиши СБ.

5.2.4.1 Коррекция яркости печати

При помощи клавиш «← -», «+ →» выбрать корректируемый параметр «1. ЯРКОСТЬ ПЕЧАТИ» и нажать клавишу ВВ. Индикаторы принимает вид:

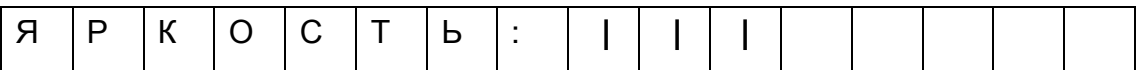

При помощи клавиш «← -», «+ →» установить желаемую яркость печати (1 штрих - 0,5 мс). Визуально оценить яркость печати можно путем вывода на печать теста ТПУ при нажатии на клавишу ПВ. Для записи в память машины вновь установленной яркости печати нажать клавишу ВВ. Если записывать в память измененный параметр не требуется, следует нажать клавишу СБ. Машина возвращается в исходное состояние.

5.2.4.2 Коррекция высоты печати

При помощи клавиш «← -», «+ →» выбрать корректируемый параметр «2. ВЫСОТА ПЕЧАТИ» и нажать клавишу ВВ. На индикаторе отображается установленная ранее высота печати. Для ввода нового параметра нажать клавишу СБ (удаление ранее установленного параметра), при помощи цифровых клавиш ввести новое значение. Визуально оценить вид печати можно путем вывода на печать теста ТПУ при нажатии на клавишу ПВ. Установив желаемый параметр, следует нажать клавишу ВВ. Машина возвращается в исходное состояние.

#### 5.2.4.3 Коррекция межстрочного расстояния

При помощи клавиш «← -», «+ →» выбрать корректируемый параметр «3. МЕЖСТРОЧ. РАССТ.» и нажать клавишу ВВ. На индикаторах отображается установленное ранее значение. Для ввода нового параметра нажать клавишу СБ (удаление ранее установленного параметра), при помощи цифровых клавиш ввести новое значение. Визуально оценить вид печати можно путем вывода на печать теста ТПУ при нажатии на клавишу ПВ. Установив желаемый параметр, следует нажать клавишу ВВ. Машина возвращается в исходное состояние.

#### 5.2.4.4 Коррекция автосекции

При помощи клавиш «← -», «+ →» выбрать корректируемый параметр «4. АВТОСЕКЦИЯ» и нажать клавишу ВВ. На индикаторах отображается установленное ранее значение. Для ввода нового параметра нажать клавишу СБ (удаление ранее установленного параметра), при помощи цифровых клавиш ввести новое значение. Максимальное значение номера отдела / секции - 18. Установив нужный параметр, следует нажать клавишу ВВ. Машина возвращается в исходное состояние. Теперь в режиме «КАССИР» в чеке автоматически будет вводиться установленный номер отдела.

#### 5.2.4.5 Отображение наименования

В данном режиме устанавливается длительность отображения на индикаторе наименования товара из базы данных. При помощи клавиш « $\leftarrow$  -», «+ →» выбрать корректируемый параметр «5. ОТОБР. НАИМЕН.» и нажать клавишу ВВ. На индикаторе отображается установленное ранее значение в секундах. Для ввода нового параметра нажать клавишу СБ (удаление ранее установленного параметра), при помощи цифровых клавиш ввести новое значение. Установив желаемый параметр, следует нажать клавишу ВВ. Машина возвращается в исходное состояние.

#### 5.2.4.6 Наличие свободных продаж

При помощи клавиш «← -», «+ →» выбрать корректируемый параметр «6. ЕСТЬ СВ. ПРОД.» и нажать клавишу ВВ, параметр меняется на «6. НЕТ СВ. ПРОД.», т.е. возможны продажи только из базы данных товаров.

#### 5.2.4.7 Коррекция максимальной суммы

При помощи клавиш «← -», «+ →» выбрать корректируемый параметр «7. МАКС. СУММА» и нажать клавишу ВВ. На индикаторе отображается установленное ранее значение. При помощи клавиш «← -», «+ →» установить требуемую разрядность, нажать клавишу ВВ. Машина возвращается в исходное состояние. Максимально допустимая разрядность 10, при этом число не должно превышать 42949671.99.

#### 5.2.5 Коррекция отделов

Для коррекции названий отделов при помощи клавиш «← -», «+ →» следует выбрать в пункте меню «2.2 КОРРЕКЦИЯ» подпункт «2.2.5 ОТДЕ-ЛЫ» и нажать клавишу ВВ. На индикаторе высвечивается порядковый номер отдела, формат текста и наименование отдела. Для ввода нового номера отдела необходимо нажать клавишу ИТОГ. На индикаторе высвечивается запрос на ввод номера отдела. При помощи цифровых клавиш ввести новое значение. Нажать клавишу ВВ. Далее ввести наименование отдела аналогично вводу заголовка. Нажать клавишу ВВ. При помощи цифровых клавиш ввести количество пустых строк (количество строк, отделяющих при печати чека / отчета наименование отдела от информации по покупке). Нажать клавишу ВВ. Далее можно ввести параметры следующего отдела. Всего можно ввести параметры 18 отделов. Для выхода из подрежима нажать клавишу СБ.

Для коррекции введенных параметров отдела выбрать необходимый номер отдела и нажать клавишу ВВ. Перебор параметров отдела осуществляется при помощи клавиши ВВ.

5.2.6 Коррекция данных кассиров

Для коррекции данных по кассирам при помощи клавиш « $\leftarrow$  -», « $+ \rightarrow$ » следует выбрать в пункте меню «2.2 КОРРЕКЦИЯ» подпункт «2.2.6 КАССИ-РЫ» и нажать клавишу ВВ. На индикаторах высвечивается порядковый номер кассира, формат текста и имя кассира. По умолчанию первым в списке кассиров находится администратор. Для ввода данных нового кассира нажать клавишу ИТОГ. На индикаторе высвечивается запрос на ввод номера кассира. Для ввода нового параметра нажать клавишу СБ (удаление ранее установленного параметра), при помощи цифровых клавиш ввести новое значение. Нажать клавишу ВВ. Далее ввести имя кассира аналогично вводу заголовка. Нажать клавишу ВВ. При помощи цифровых клавиш ввести пароль кассира (максимум 6 цифр), нажать клавишу ВВ. Ввести количество пустых строк (количество строк, отделяющих при печати чека / отчета Ф.И.О. кассира от прочей печатаемой информации). Если количество строк 0 , то в чеке отсутствует строка «ПОДПИСЬ\_\_\_\_\_\_». Нажать клавишу ВВ.

Далее можно ввести данные следующего кассира. Всего можно ввести данные по 8 кассирам. Для выхода из подрежима нажать клавишу СБ.

Для коррекции введенных параметров кассира выбрать необходимый номер кассира и нажать клавишу ВВ. Перебор параметров отдела осуществляется при помощи клавиши ВВ.

5.2.7 Информационная сеть

В машине предусмотрена возможность работы с использованием порта RS-232. Для установки необходимого режима работы в информационной сети необходимо при помощи клавиш «← -», «+ →» выбрать в подпункте меню «2.2 КОРРЕКЦИЯ» параметр "2.2.7 ИНФ. СЕТЬ" и нажать клавишу ВВ. В машине предусмотрено программирование следующих режимов работы в информационной сети:

- off-line/ on-line;

- сетевой номер.

- 9600 БОД/19200 БОД/ 57600 БОД/115200 БОД;

Передвижение по подменю и выбор режима, который необходимо откорректировать, осуществляется при помощи клавиш «← -», «+ →», изменение настройки режима осуществляется при помощи клавиши ВВ.

Для выхода из подрежима нажать клавишу СБ.

5.2.7.1 Режим "off-line/ on-line"

В режиме «off-line» информацию о товарах ЧПМ получают из внутренней БД. При работе в режиме «on-line» информацию о товарах ЧПМ получает

из внешнего носителя, а ЧПМ предоставляет информацию о произведенных операциях. Выбор режима производится по нажатию клавиши ВВ.

5.2.7.2 Режим ввода сетевого номера машины

Для ввода/ коррекции сетевого номера машины войти в пункт меню «2. СЕТЕВОЙ НОМЕР» при помощи клавиши ВВ. При помощи цифровых клавиш ввести необходимый номер, для записи номера в память машины нажать клавишу ВВ

5.2.7.3 Режим выбора скорости обмена машины и ПК

В ЧПМ предусмотрена возможность установки необходимой скорости обмена информацией между машиной и внешними устройствами. Изменение скорости осуществляется при помощи клавиши ВВ.

5.2.8 Коррекция базы товаров

Выбрать в пункте меню «2.2 КОРРЕКЦИЯ» подпункт «2.2.8 БАЗА ТОВАР.» и нажать клавишу ВВ. При пустой базе товаров на индикатор выдается сообщение: «ТОВАР НЕ НАЙДЕН!», нажать клавишу ИТОГ. При помощи цифровых клавиш ввести код товара, нажать клавишу ВВ. На индикатор выдается запрос на ввод цифрового идентификатора ШК товара (13 цифр). Ввод ШК товара осуществляется двумя способами:

─ при помощи цифровых клавиш с клавиатуры машины, сброс ошибочных данных производится по нажатию клавиши СБ, при этом сбрасывается последняя введенная цифра;

─ при помощи сканера ШК. Для этого необходимо подсоединить сканер к машине, находящейся в выключенном состоянии к соответствующему разъему на правой боковой панели машины. Произвести считывание ШК товара, на индикаторе отображается цифровой идентификатор считанного кода. Ошибочные данные можно исправить путем повторного считывания кода товара.

Нажать клавишу ВВ. На индикатор выдается запрос на ввод наименования товара. Наименование вводится аналогично вводу заголовка. Нажать клавишу ВВ.

На индикатор выдается запрос на ввод номера отдела. При помощи цифровых клавиш ввести номер отдела, нажать клавишу ВВ.

На индикатор выдается запрос на ввод цены товара. При помощи цифровых клавиш ввести цену на товар. Нажать клавишу ВВ. На индикаторе отображается наименование запрограммированного товара.

При вводе нулевой стоимости товара, продаваемого по нулевому отделу в режиме «1.1 КАССА» возможен ввод цены и отдела вручную, как обычного товара.

При помощи клавиши «х» по кольцу осуществляется просмотр введенных данных

Для коррекции введенных параметров выбрать товар, параметры которого необходимо откорректировать. Нажать клавишу ВВ, при помощи клавиши СБ производится сброс данных, ввод новых осуществляется аналогично описанному выше.

## **6** Режим **«**ТЕХНИК**»**

Для перехода в режим «ТЕХНИК» нажать клавишу МН, при помощи клавиш «← −», «+ →» выбрать пункт меню «3. ТЕХНИК» и нажать клавишу ВВ, на индикаторы выдается запрос на ввод пароля техника. Ввести пароль, нажать клавишу ВВ. Производится анализ введенной информации с записанной в память машины. При несовпадении информации разрешается повторный ввод пароля.

В случае совпадения введенного и записанного в память машины кода пароля машина переходит в подменю выбора режима работы, на индикаторах появляется надпись: «3.1 РЕКВИЗИТЫ».

6.1 Реквизиты

Данный режим позволяет получить информацию о номере версии ПО, КС памяти программы, дате разработки ПО.

При помощи клавиш «← −», «+ →» выбрать пункт подменю «3.1 РЕКВИЗИТЫ», нажать клавишу ВВ. На индикаторах кратковременно появляется надпись «ПОДСЧЕТ КС ПО». При нажатии клавиши ВВ по кольцу выводятся сообщения:

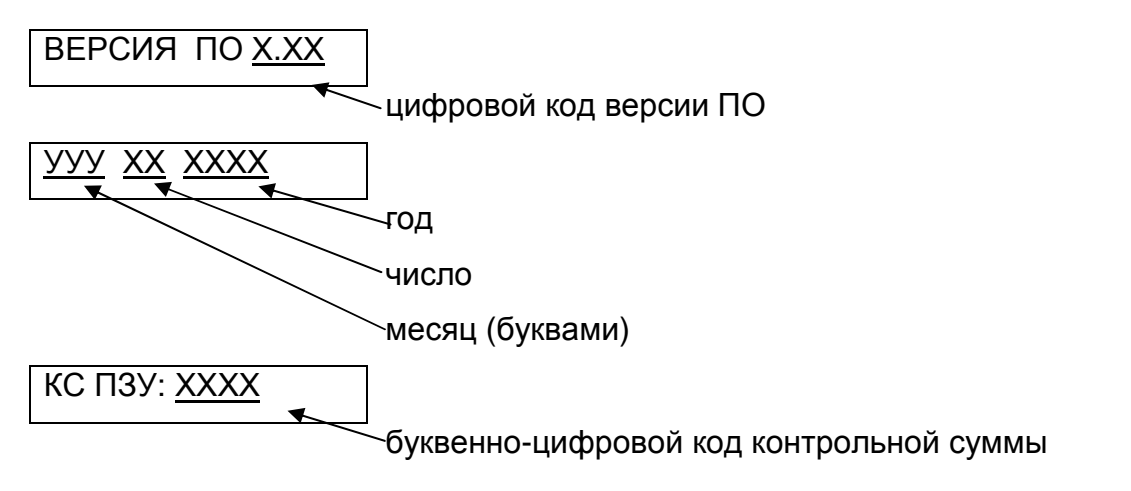

#### 6.2 Заводские настройки

Данный режим позволяет установить начальные параметры ЧПМ:

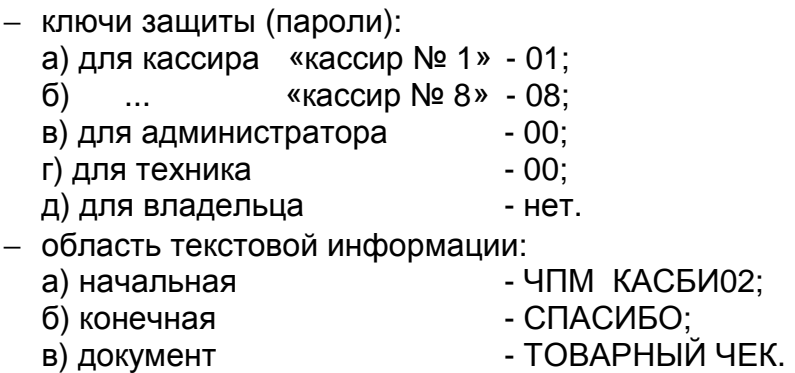

Для установки заводских настроек дважды нажать клавишу ВВ.

#### 6.3 Технологический прогон

При помощи клавиш «← −», «+ →» выбрать пункт «3.3 ТЕХПРОГОН» и нажать клавишу ВВ. На ТПУ выдается тест. По окончании печати на индикаторах высвечиваются текущие дата и время, затем время прохождения техпрогона - «НАРАБОТАНО ХХ:ХХ».

Вывод теста повторяется каждые 20 мин. При необходимости тест можно вывести на печать при нажатии на клавишу ВВ.

Для завершения технологического прогона следует нажать клавишу СБ.

## **7** Режим **«**ВЛАДЕЛЕЦ**»**

Для перехода в режим «ВЛАДЕЛЕЦ» нажать клавишу МН, при помощи клавиш «← −», «+ →» выбрать пункт меню «4. ВЛАДЕЛЕЦ» и нажать клавишу ВВ, на индикатор выдается запрос на ввод пароля. Ввести пароль, нажать клавишу ВВ. Производится анализ введенной информации с записанной в память машины. При несовпадении информации разрешается повторный ввод пароля.

В случае совпадения введенного и записанного в память машины кода пароля машина переходит в подменю выбора режима работы, на индикаторе появляется надпись: «4.1 ИЗМ. РЕКВИЗИТ».

При первой регистрации ввода пароля не требуется, необходимо нажать клавишу ВВ, на индикаторах появляется надпись: «4.1 ВВОД В ЭКСПЛ.»

7.1 Изменение реквизитов

В данном режиме машина обеспечивает регистрацию в накопителе НП отчетных данных по закрытию смены.

Для проведения операции изменения реквизитов войти в режим «4.1 ИЗМ. РЕКВИЗИТ», нажать клавишу ВВ. На индикаторы выдается запрос на ввод ИНН. Произвести ввод ИНН. Максимальное количество цифр в ИНН равно 12. Информация высвечивается на индикаторах. При вводе цифры курсор перемещается на позицию вправо. Сброс ошибочных данных производится по нажатию клавиши СБ, при этом сбрасывается последняя введенная цифра. Для записи ИНН нажать клавишу ВВ, на индикаторы выдается запрос на ввод пароля владельца.

С помощью цифровых клавиш набрать новый пароль , при этом вводимая информация высвечивается на индикаторах. При вводе цифры курсор перемещается на позицию вправо. Сброс ошибочных данных производится нажатием клавиши СБ, при этом сбрасывается последний введенный символ. При попытке ввода пароля более шести цифр ввод блокируется. Нажать клавишу ВВ.

На индикаторах отображается текущая дата. Если дата не соответствует действительности, то при помощи цифровых клавиш набрать новую дату (число, месяц, год). При вводе цифры мигающий знак курсора перемещается на позицию вправо. При вводе ошибочной даты введенные цифры сбрасываются и разрешается повторный ввод. Нажать клавишу ВВ. На ТПУ выдается квитанция об изменении реквизитов, в соответствии с рисунком 11.

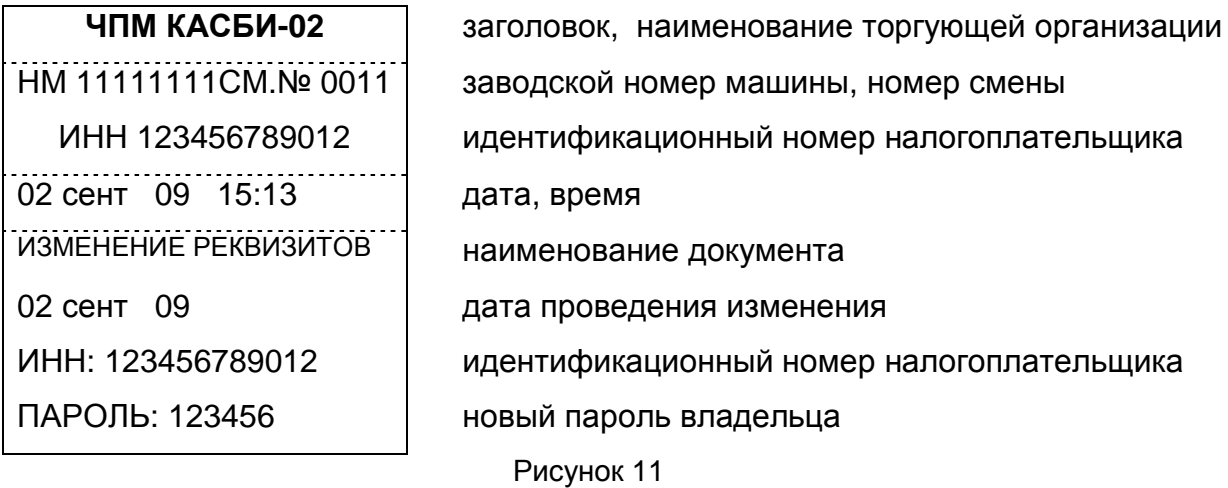

По окончании печати машина переходит в исходное состояние, при этом на ЧПМ устанавливаются заводские настройки.

#### 7.2 Сменные отчеты

Возможны следующие виды сменных отчетов:

– по номерам смен;

– по датам смен.

Каждый из отчетов может быть полным или сокращенным. В главное меню машина переходит по нажатию клавиши СБ требуемое количество раз. При нажатии клавиши МН машина сразу переходит в главное меню.

#### 7.2.1 Отчет по номерам смен

При помощи клавиш «← − », « + →» в меню «4.2 СМЕН. ОТЧЕТЫ» выбрать отчет «1. ПО НОМЕРАМ» и нажать клавишу ВВ, индикаторы примут вид: «ПОЛНЫЙ ОТЧЕТ»

Выбор сокращенного отчета осуществляется при помощи клавиш «← +», « - →». Установив желаемый тип отчета, нажать клавишу ВВ. Индикаторы примут вид:

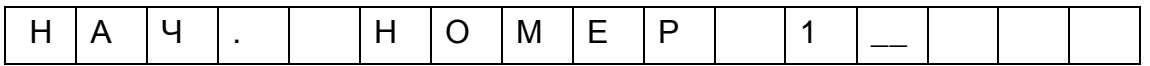

С помощью цифровых клавиш ввести нужный номер с клавиатуры (не более четырёх цифр). Ошибочные данные можно исправить нажатием на клавишу СБ. При этом сбрасывается последнее введенное число. Возврат в меню осуществляется при нажатии клавиши СБ требуемое количество раз. Нажать клавишу ВВ, индикаторы примут вид:

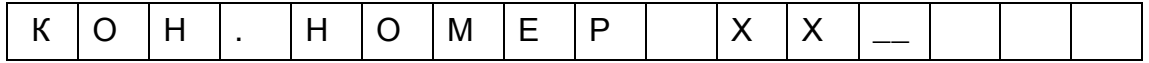

С помощью цифровых клавиш ввести нужный номер. Нажать клавишу ВВ, на печать выводится отчет в соответствии с рисунками 12 (полный отчет) и 13 (сокращенный).

НМ 11111111СМ. № 0011 ИНН 123456789012 02 сент 09 15:13 дата, время ОТЧЕТ ПО НОМЕРАМ СМЕН 0001-0011 ВВОД В ЭКСПЛУАТАЦИЮ 01 авг 08 дата ввода в эксплуатацию 0001 01 авг. 08 номер смены дата ПРИХОД 100.00 сумма прихода за смену РАСХОД 0.00 сумма расхода за смену

…

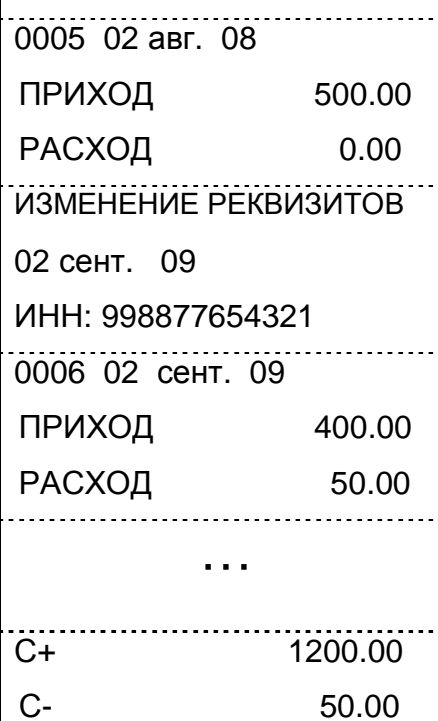

ЧПМ КАСБИ**-02** заголовок, наименование торгующей организации заводской номер машины, номер смены идентификационный номер налогоплательщика наименование документа номера смен, по которым получен отчет

ИНН: 123456789012 идентификационный номер налогоплательщика данные по прочим сменам, аналогично указанным выше номер смены дата сумма прихода за смену сумма расхода за смену

> дата изменения реквизитов идентификационный номер налогоплательщика номер смены дата сумма прихода за смену сумма расхода за смену данные по прочим сменам, аналогично указанным выше общая сумма прихода

общая сумма выплат

Рисунок 12

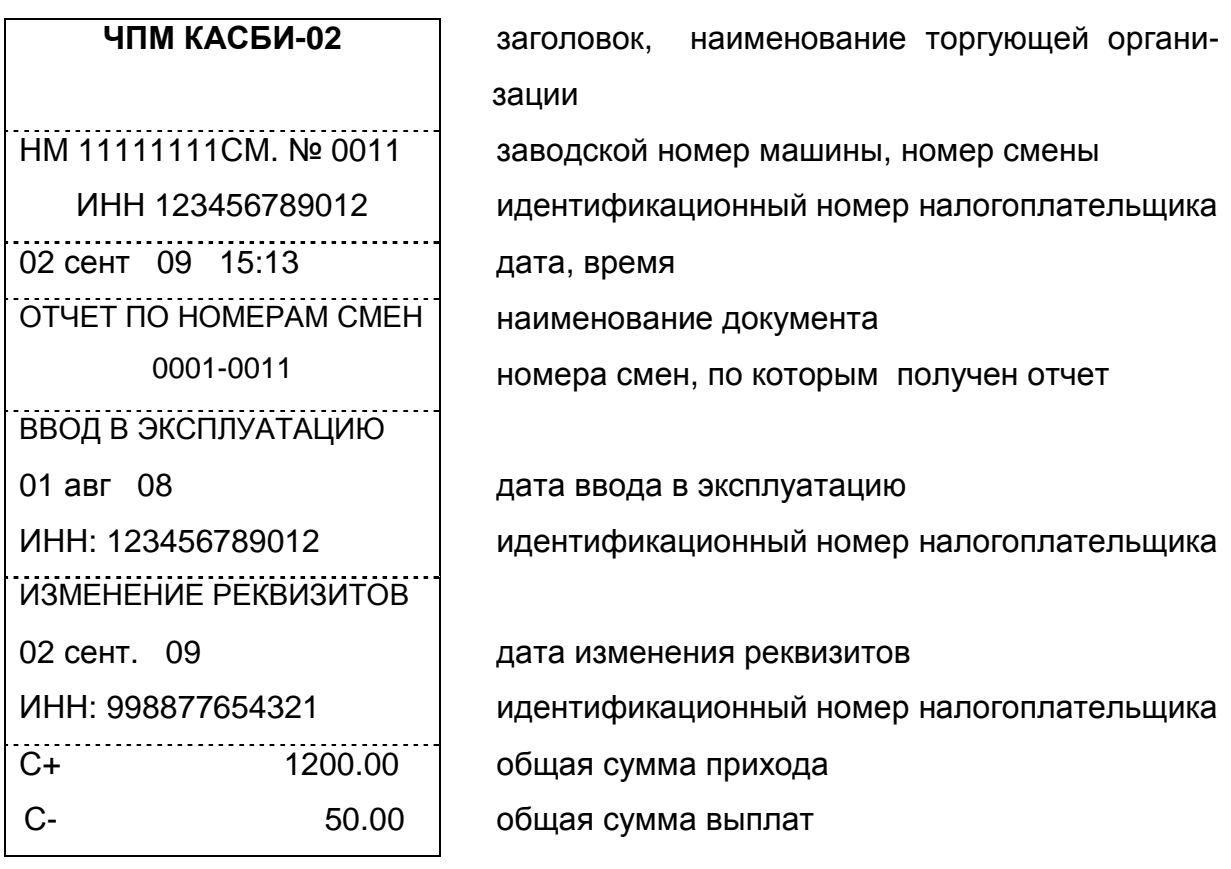

Рисунок 13

7.2.1 Отчет по заданной дате

При помощи клавиш «← − », « + →» в меню «4.2 СМЕН. ОТЧЕТЫ» выбрать отчет «2. ПО ДАТАМ» и нажать клавишу ВВ, индикатор примет вид: «ПОЛНЫЙ ОТЧЕТ».

Выбор сокращенного отчета осуществляется при помощи клавиш «← +», « - →». Установив желаемый тип отчета, нажать клавишу ВВ. Индикаторы примут вид:

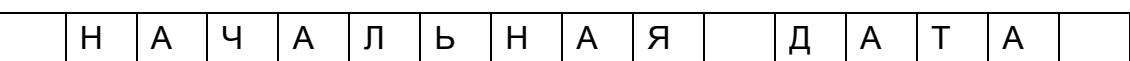

Нажать клавишу ВВ, на индикаторе отображается дата последнего изменения реквизитов. С помощью цифровых клавиш ввести дату с клавиатуры (число, месяц, год). Ошибочные данные можно исправить нажатием на клавишу СБ. При этом сбрасывается последнее введенное число. Нажать клавишу ВВ. На индикаторе выдается запрос на ввод конечной даты, нажать клавишу ВВ. На индикаторе отображается текущая дата. Ввести дату, аналогично описанному выше. Нажать клавишу ВВ. На печать выводится отчет. Вид отчетов аналогичен приведенным на рисунках 12 (полный отчет) и 13 (сокращенный), отличие только в заголовке чека, вид которого представлен на рисунке 14.

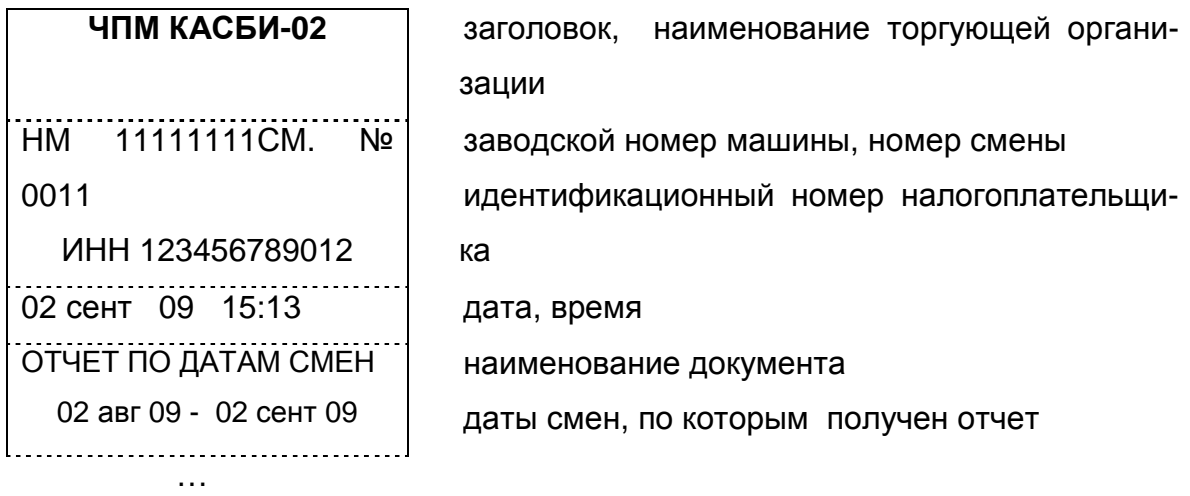

#### Рисунок 14

По окончании вывода протокола машина возвращается в исходное состояние.

#### **8** Режим **«**КАЛЬКУЛЯТОР**»**

Машина имеет возможность работы в режиме «КАЛЬКУЛЯТОР». Для перехода в этот режим необходимо нажать клавишу КЛ.

После нажатия клавиши КЛ машина запоминает прерванное состояние.

В режиме «КАЛЬКУЛЯТОР» машина выполняет следующие арифметические операции:

- ─ сложение;
- ─ вычитание;
- ─ деление;
- ─ умножение;
- ─ вычисление процента.

Общие правила проведения арифметических операций:

─ с помощью цифровых клавиш набрать первый операнд (максимум 12 знаков с учетом десятичной запятой);

нажать клавишу арифметической операции, при этом в крайнем левом поле индикатора кассира мигает значок выбранной арифметической операции;

─ набрать второй операнд;

─ нажать клавишу ИТОГ или ВВ, на индикаторе высвечивается результат вычислений;

─ при проведении операции над несколькими операндами после ввода каждого из них нажимается клавиша соответствующей арифметической операции, для получения окончательного итога нажать клавишу ИТОГ.

Вычисление процента от числа производится при помощи клавиши «%» следующим образом: при помощи цифровых клавиш набрать желаемое число. Нажать клавишу «х», затем с помощью цифровых клавиш набрать величину процента и нажать клавишу «%», при этом на индикаторе высвечивается результат операции.

Сброс ошибочных данных производится нажатием клавиши СБ, при этом сбрасывается вся информация в поле данных, промежуточный результат не сохраняется.

Если итоговый результат выходит за допустимые размеры, на индикатор выдается сообщение об ошибке «ПЕРЕПОЛНЕНИЕ».

Для выхода из режима «КАЛЬКУЛЯТОР» необходимо повторно нажать клавишу КЛ, машина возвращается в прерванное состояние.

#### **9** Требования безопасности

Перед допуском к эксплуатации машины операторы и специалисты по обслуживанию и ремонту машины должны пройти обучение и инструктаж по технике безопасности.

Лица, не прошедшие инструктаж по технике безопасности, к работе на машине не допускаются.

Рабочее место оператора должно быть оборудовано трехполюсной розеткой. Подводку питающего напряжения сети 220 В к розетке осуществлять в соответствии с требованиями «Правил устройства электроустановок» (ПУЭ) и учетом квалификации помещений по степени опасности. Заземляющий контакт розетки должен быть присоединен к заземляющему устройству проводом сечением не менее 1,5 мм<sup>2</sup>.

В качестве отключающего устройства предназначен соединитель шнура источника питания. Розетка должна быть легко доступна и установлена вблизи оборудования.

Запрещается оставлять включенную машину без присмотра! Запрещается работа при снятом кожухе.

При работе с машиной необходимо принимать меры, исключающие удары и падение машины.

При окончании работы, в перерывах или в случае остановки по другим причинам, машина должна быть выключена и отсоединена от электрической сети.

#### **10** Техническое обслуживание машины

10.1. На ТО должна ставиться каждая машина, начиная с момента ее ввода в эксплуатацию. О постановке машины на ТО в ЦТО свидетельствует СВК СО, которое устанавливается на правой стороне нижнего корпуса машины и является гарантией соответствия машины эталонной версии.

ТО выполняют электромеханики ЦТО, прошедшие специальную подготовку и имеющие удостоверение на право ТО и ремонта машины. Электромеханик должен иметь квалификационную группу по электробезопасности не ниже третьей для электроустановок до 1000 В.

10.2. Периодичность ТО и ремонта

10.2.1. ТО машины должно проводиться с интервалом времени, не превышающим один месяц.

10.2.2. Ремонт машины должен производиться через следующие интервалы времени:

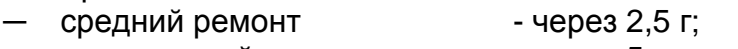

— капитальный ремонт - через 5 лет.

10.3 Для обеспечения ТО и ремонта машины должен быть разработан график согласно циклу, указанному в паспорте на машину.

10.4 При проверке работы блока необходимо знать и соблюдать основные правила безопасности работы, связанные с наличием на рабочих местах электрических напряжений.

10.4.1 Для снятия статических зарядов настройку, ремонт и контроль блоков необходимо проводить с надетым на руку антистатическим браслетом, подключенным к шине защитного заземления, а также принимать другие меры по защите от воздействия на микросхемы и полупроводниковые приборы статического электричества в соответствии с ОСТ11 073.062-2001.

10.4.2 При подключении контрольно-измерительной аппаратуры необходимо:

─ проверить наличие и исправность аппаратуры;

проверить соединение клемм стендов контроля, осциллографа и других приборов с защитным заземлением до их подключения к сети.

10.4.3 ЗАПРЕЩАЕТСЯ ПОЛЬЗОВАТЬСЯ ПАЯЛЬНИКОМ С РАБОЧИМ НАПРЯЖЕНИЕМ ВЫШЕ 36 В.

10.4.4 ЗАПРЕЩАЕТСЯ ПРИКАСАТЬСЯ ОДНОВРЕМЕННО ОБЕИМИ РУ-КАМИ К РАЗНЫМ ТОЧКАМИ ЭЛЕКТРИЧЕСКОЙ ЦЕПИ, ДАЖЕ ВРЕМЕННО ОБЕСТОЧЕННЫМ.

10.4.5 Соединение электрических цепей, замену электрорадиоэлементов допускается производить при отключенном напряжении питания и после окончания работы полностью обесточить рабочее место.

10.4.6 Рабочее место при ТО и ремонте машины должно быть оборудовано таким образом, чтобы исключить возможность случайного соприкосновения работников с токопроводящими устройствами. Машина не должна размещаться вблизи нагревательных приборов. Не допускается класть на машину посторонние предметы.

10.4.7 Перед включением машины в электрическую сеть необходимо убедиться в исправности вилки, розетки и кабеля.

10.5 Трудоемкость ТО и ремонта (приблизительно):

- $-$  TO  $-$  1 ч:
- ─ текущего ремонта 2 ч;
- ─ среднего ремонта 6 ч;
- ─ капитального ремонта 12 ч.

10.6 ТО следует выполнять по графику во время плановой остановки машины независимо от ее состояния.

При этом электромеханик должен выполнять следующие работы:

протереть клавиши, лицевую панель, индикаторы обтирочной ветошью ТУ 63-178.77-82;

─ снять крышку ТПУ с машины;

осмотреть, очистить от пыли и грязи ТПУ (при снятой бумажной ленте);

─ протереть записывающую поверхность ТПГ чистой мягкой тканью, смоченной этиловым спиртом, для очистки от налипших частиц термочувствительного вещества бумаги;

─ произвести чистку ТПУ удалением пыли при помощи кисточки, места скопления пыли протереть чистой обтирочной ветошью ТУ 63-178.77-82.

Чистку и промывку контактов разъёмов производить этиловым спиртом высшего сорта ГОСТ 18300-87 (норма 30 мл на машину).

10.7 Текущий ремонт заключается в восстановлении эксплутационных характеристик изделия.

При производстве текущего ремонта рекомендуется следующий порядок работы:

включить машину, при этом проводится тест самопроверки;

если самопроверка не дала кода неисправности, проверить работоспособность машины по тестам в режиме «ТЕХНИК» . По виду выявленного отказа или сбоя установить характер неисправности. Пользуясь электрическими схемами и соответствующими приборами, определить место неисправности. Ремонт производить заменой неисправной составной части на исправную;

─ провести после устранения неисправностей повторную поверку работоспособности машины по тестам;

─ исправную машину опломбировать и установить на рабочее место, сделать соответствующие отметки в паспорте.

10.8 Машина, находящаяся в эксплуатации, должна быть всегда опломбирована.

ВНИМАНИЕ: ПО ОКОНЧАНИИ РАБОТЫ МАШИНА ДОЛЖНА БЫТЬ ВЫ-КЛЮЧЕНА, А ЗАТЕМ ОТСОЕДИНЕНА ОТ ЭЛЕКТРИЧЕСКОЙ СЕТИ.

#### **11** Текущий ремонт

11.1 Возможные неисправности и способы их устранения

В процессе работы проводится постоянный контроль за состоянием машины. При обнаружении несоответствия или ошибки в работе машины выдается звуковой сигнал и на индикаторы выдается соответствующее сообщение.

Для выявления возможных неисправностей в машине предусмотрена самопроверка. При включении машины производится проверка достоверности информации и тестирование аппаратных средств:

- ─ проверка клавиатуры;
- ─ проверка индикаторов;
- ─ исправность работы ОЗУ;
- ─ достоверность блока контрольной информации в РПЗУ;
- ─ достоверность информации в ПЗУ программ;
- связь и достоверность информации в НП;

Примечание - Любая операция записи в накопитель НП, РПЗУ сопровождается контрольным чтением со сравнением в течение всего времени работы машины.

В случае обнаружения ошибки во время прохождения одного из тестов на индикаторе кассира высвечивается наименование неисправности, при возникновении которой происходит блокировка машины. Причины возникновения неисправности приведены в таблице 2.

Таблица 2

| Надпись<br>на индикаторах | Причина неисправности                                               |
|---------------------------|---------------------------------------------------------------------|
| ОШИБ. ЗАП. В БН           | Не произошла запись информации в НП или<br>произошло ее искажение   |
| НЕИСПРАВН. РПЗУ           | Не произошла запись информации в РПЗУ или<br>произошло ее искажение |
| ОШИБКА ЗАП. НП            | Не произошла запись информации в НП или про-<br>изошло ее искажение |
| РАЗРЯД БАТАРЕИ!           | Низкий уровень напряжения на аккумуляторной<br>батарее              |
| НЕИСПРАВН. НП             | неисправность в НП                                                  |
| НЕИСПРАВН. ЧАСОВ          | неисправность таймера                                               |

В процессе работы машины выдаются предупреждающие сообщения, которые служат для обращения внимания оператора на его некорректные действия. При этом полная блокировка работы машины не происходит. Перечень предупреждающих сообщений приведен в таблице 3.

#### Таблица 3

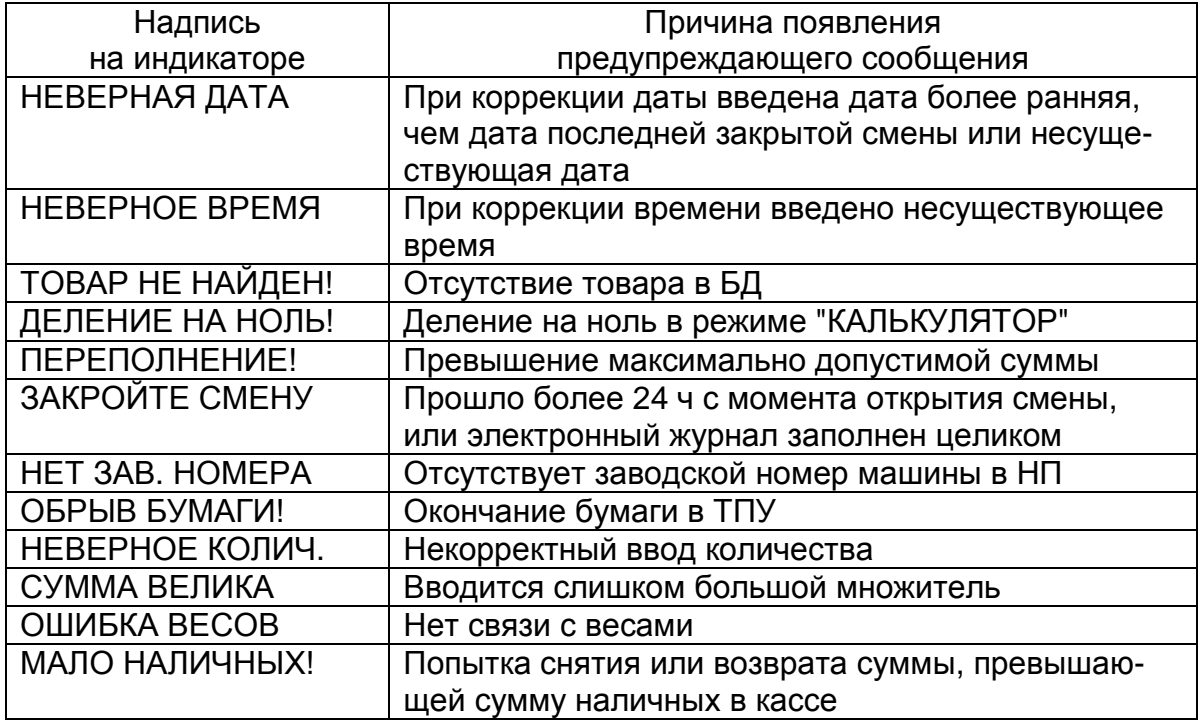

Неисправности в БП и цепях питания (пропадание какого - либо номинала напряжения или его короткое замыкание) вызывает неправильную работу, как всей машины, так и ее отдельных частей (узлов).

Неисправности в ТПУ приводят к отсутствию печати или искажению печатаемой информации.

Неисправности в клавиатуре приводят к полной или частичной невозможности ввода информации в машину.

Неисправности индикаторов приводят к искажению индицируемой информации или ее отсутствию.

Неисправности в БУ приводят к нарушению работы составных частей машины и всей машины в целом.

При появлении неисправности необходимо провести ее анализ на основании логики работы машины, выполняемой операции и провести соответствующий тест самопроверки.

После локализации места неисправности и установки ее причины произвести замену вышедших из строя элементов или регулировку механических узлов. Все эти работы должны проводиться ЦТО.

Перечень возможных неисправностей приведен в таблице 4.

#### Таблица 4

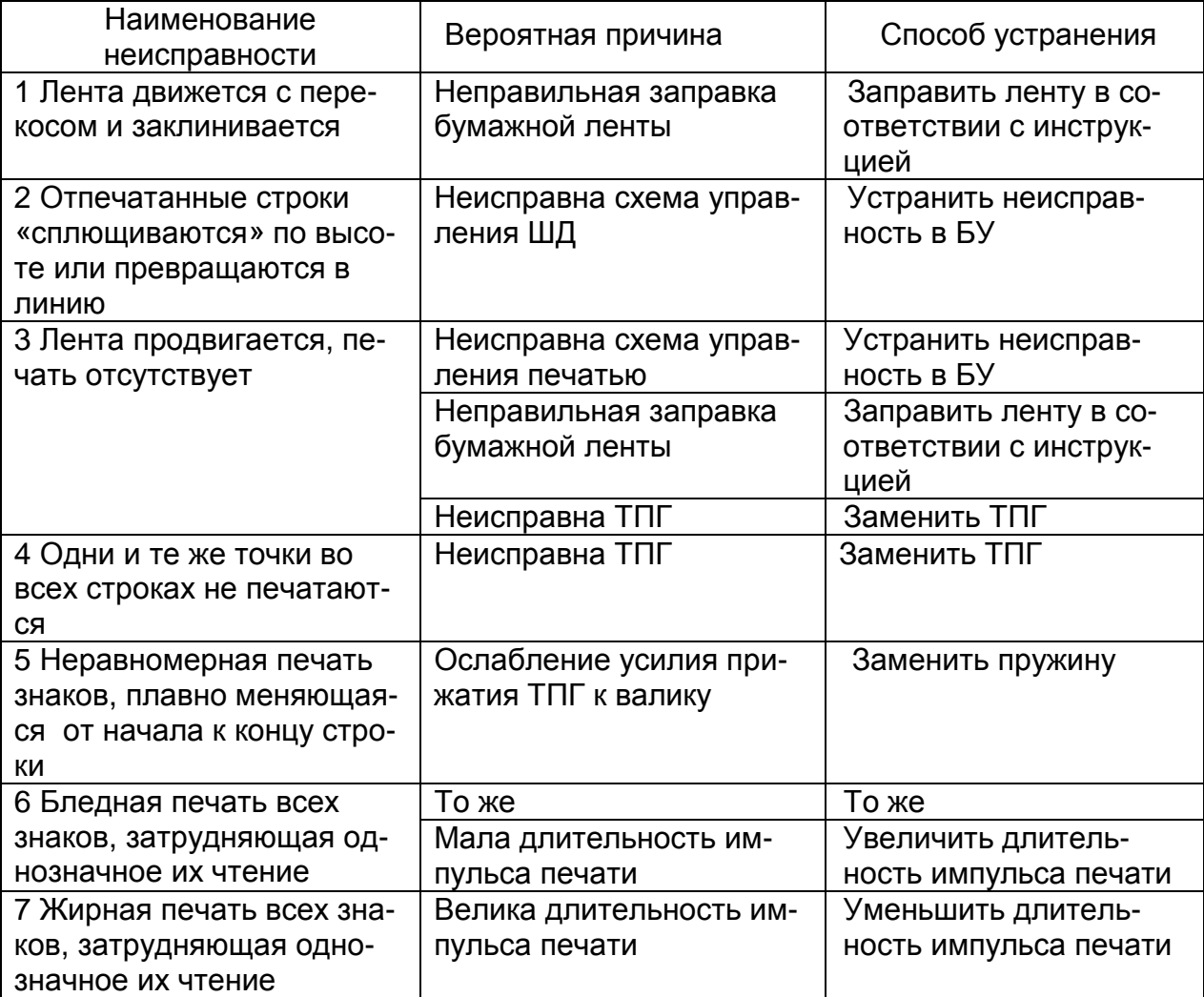

Продолжение таблицы 4

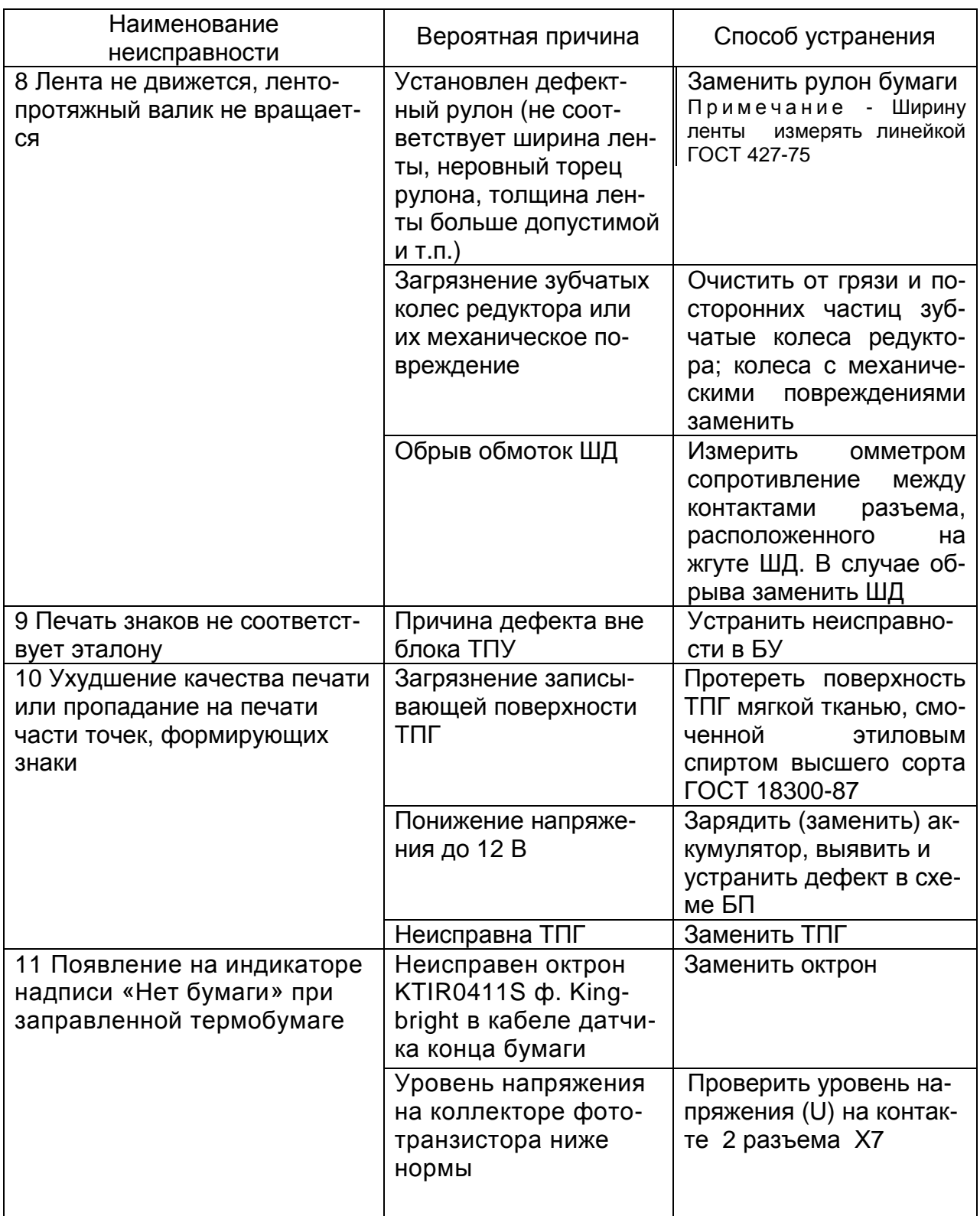

Продолжение таблицы 4

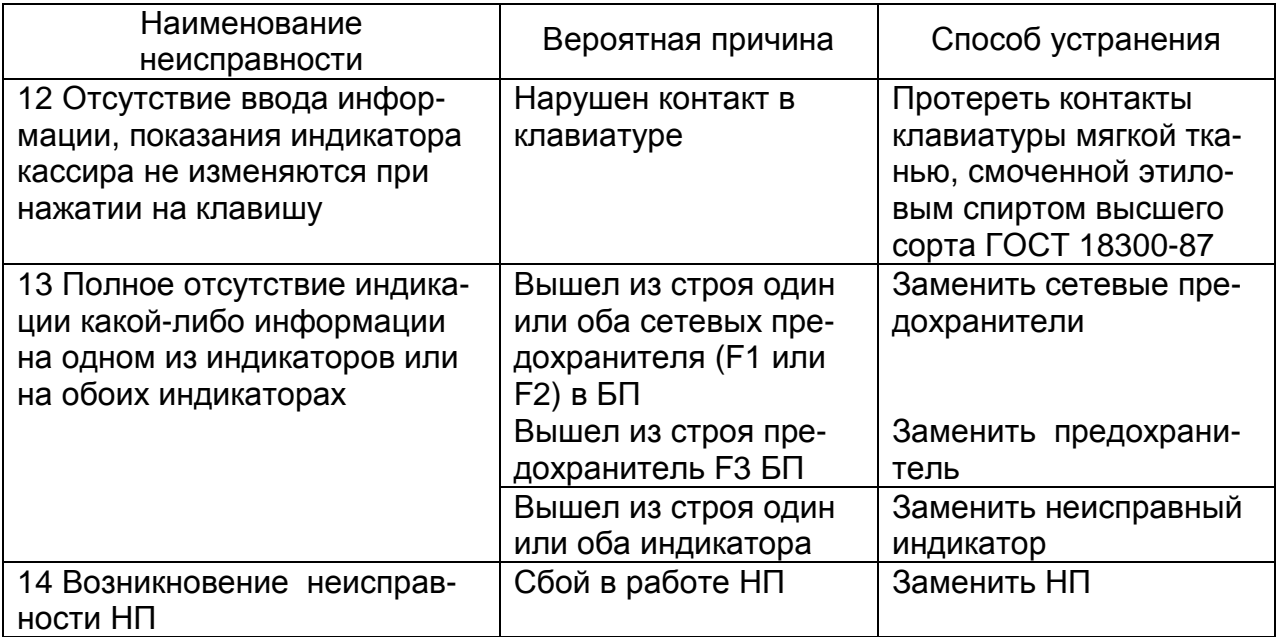

В машине должна быть обеспечена блокировка в случаях:

а) превышения установленной разрядности обрабатываемых чисел;

б) нарушения последовательности проведения операций, предусмотренных алгоритмом работы машины;

в) ввода суммы оплаты менее суммы итога;

г) одновременного нажатия двух или более клавиш;

д) обрыва или отсутствия бумажной (чековой) ленты;

е) переполнения или несанкционированного доступа к НП;

ж) при не проведении операции закрытия смены по прошествии 24 ч. Блокировка снимается после проведения операции закрытия смены;

з) при коррекции даты блокируется ввод даты, более ранней, чем дата последней записи в НП. Блокировка снимается при вводе правильной даты;

Для перечислений а), б), в), г) разрешена операция «Сброс».

Дополнительная информация по ремонту и настройке ЧПМ и прочая информация на сайте изготовителя www.kzta.ru.

11.2 Замена НП

НП в составе машины подлежит замене, если:

─ отсутствуют свободные поля для записей закрытия смены (максимальное количество сменных итогов, записываемых в НП – 3000 записей);

─ неисправность НП не позволяет продолжить работу;

─ нарушена целостность информации, зарегистрированной в НП;

В процессе работы на машине при обнаружении неисправности на индикаторы выдается соответствующее сообщение об ошибке в НП.

Замену НП ЧПМ производит электромеханик ЦТО.

11.3 Замена аккумулятора

Для автономной работы в машине установлен аккумулятор напряжением 12 В и емкостью 1,2 А · ч. При хранении машины или длительной работе

без подзарядки происходит саморазряд аккумулятора, который может привести к потере его работоспособности. При замене аккумулятора необходимо:

─ отвернуть два винта на нижнем корпусе машины и снять крышку;

извлечь аккумулятор и отсоединить клеммы;

─ подсоединить новый аккумулятор: клемма «+» имеет маркировку красной краской.

ВНИМАНИЕ: ПЕРЕПОЛЮСОВКА КЛЕММ АККУМУЛЯТОРА ПРИ ЕГО ПОДКЛЮЧЕНИИ К МАШИНЕ НЕДОПУСТИМА!

#### **12** Правила хранения и транспортирования

12.1 Машина должна храниться в упаковке в складских помещениях при температуре воздуха от + 5 до + 35 °С, относительной влажности воздуха не более 85 %. В помещениях для хранения машины не должно быть агрессивных примесей, вызывающих коррозию.

Термин «хранение» относится только к хранению в складских помещениях потребителя или поставщика и не распространяется на хранение в железнодорожных складах.

Складирование упакованных машин должно производиться не более чем в пять ярусов по высоте. Расстояние между складированными машинами, стенами и полом должно быть не менее 10 см.

Не допускается хранение машины потребителем в упаковочном ящике свыше шести месяцев со дня ее изготовления. При хранении свыше указанного срока машину распаковать и подзарядить встроенный аккумулятор путем подключения машины к сети переменного тока напряжением 220 В в течение от 8 до 10 ч.

Распаковку машины в зимнее время производить в отапливаемых помещениях, предварительно выдержав не распакованной в этом помещении в течение 9ч.

Для продолжительного хранения в нерабочем состоянии машина должна быть подвергнута консервации, группа изделий 111-1, вид защиты В3-10, накрыта чехлом и вложена в мешок из полиэтиленовой пленки.

Консервация машины должна производиться в закрытом помещении с температурой воздуха не ниже 15 °С и относительной влажностью до 80 %.

12.2 Транспортирование должно производиться автомобильным, железнодорожным, авиационным (в отапливаемых герметизированных отсеках), речным видами транспорта.

Во время погрузочно-разгрузочных работ и транспортирования ящики с машинами не должны подвергаться резким ударам и воздействию атмосферных осадков.